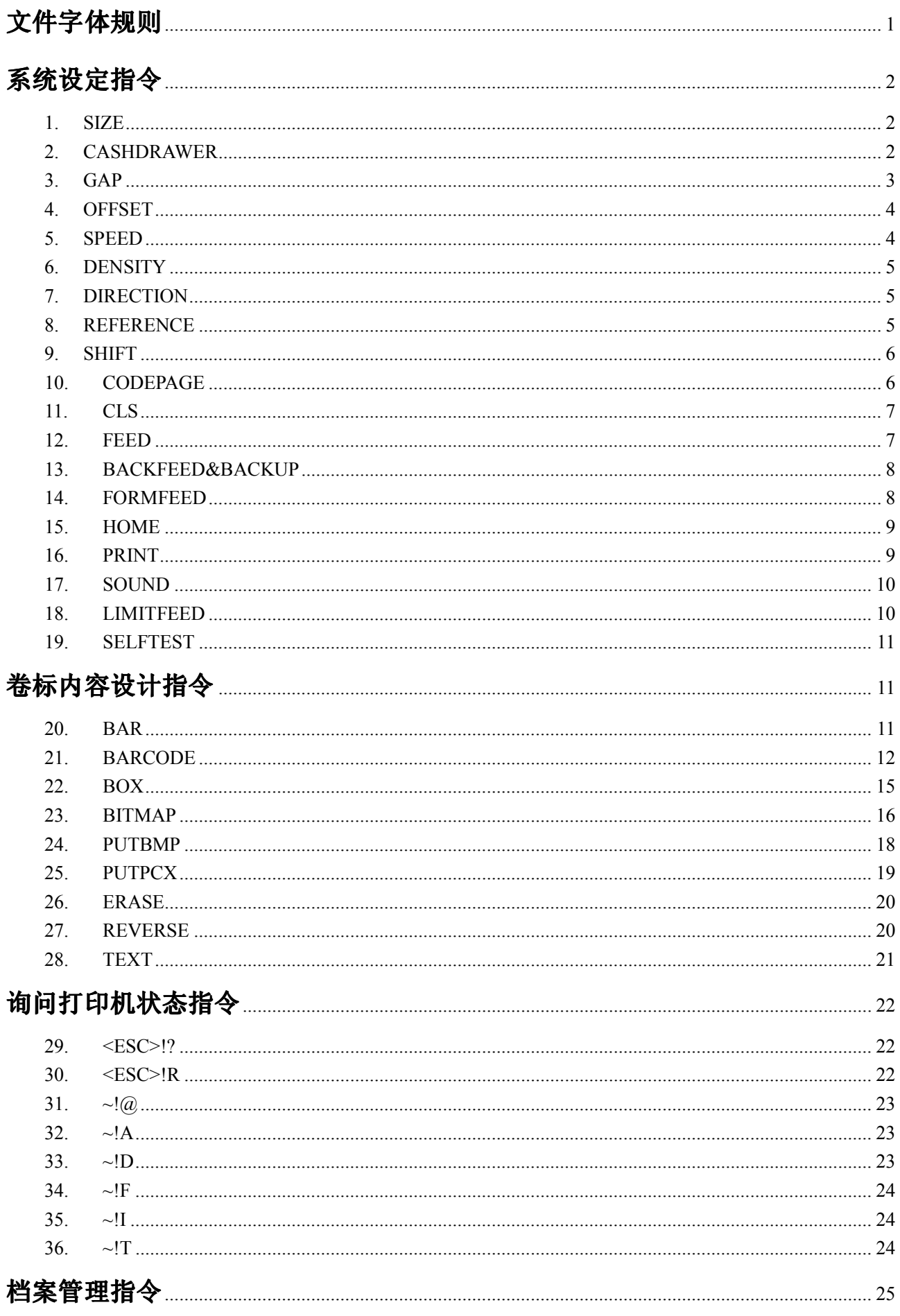

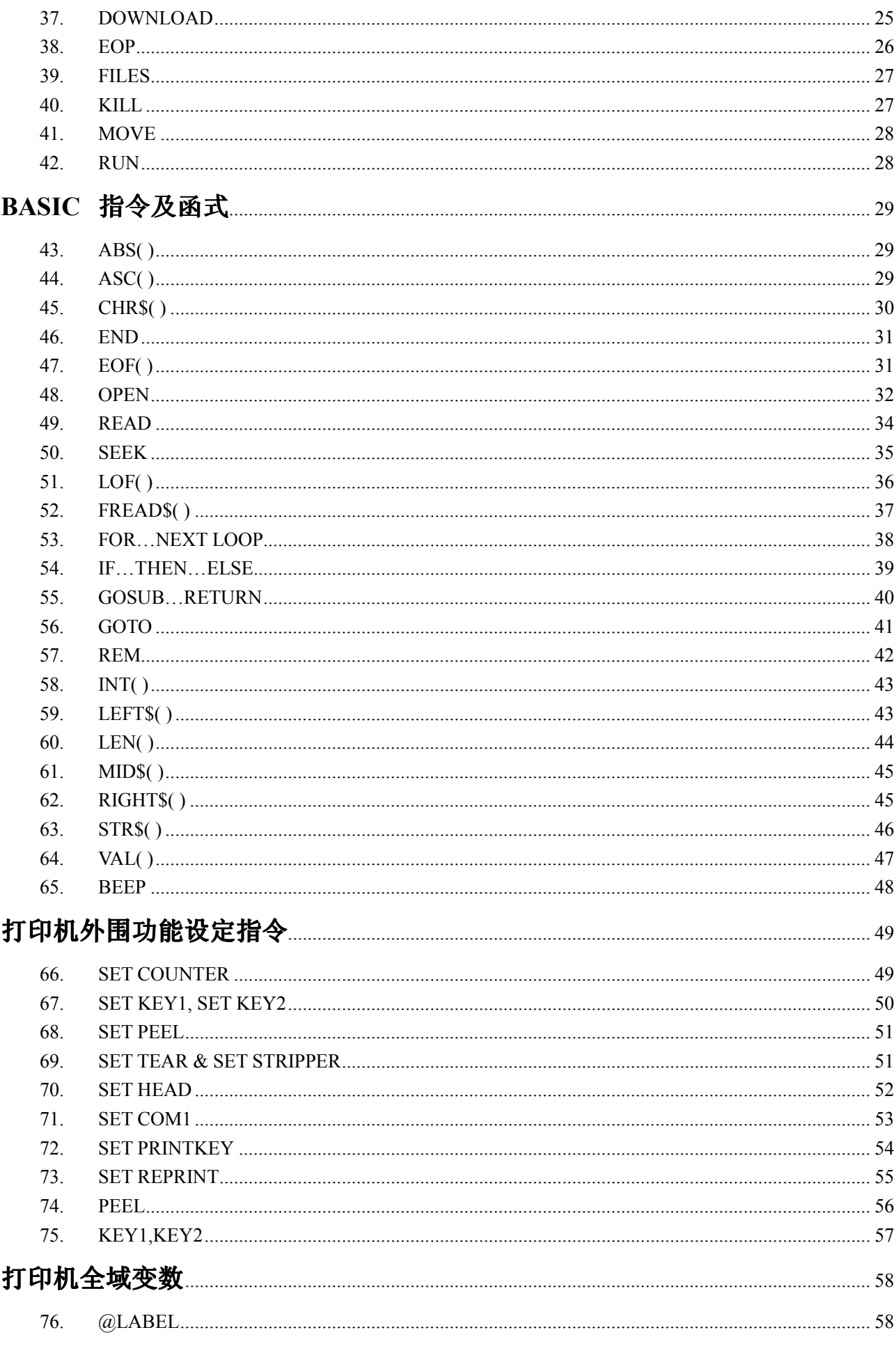

# 文件字体规则

本文件使用以下字体规则

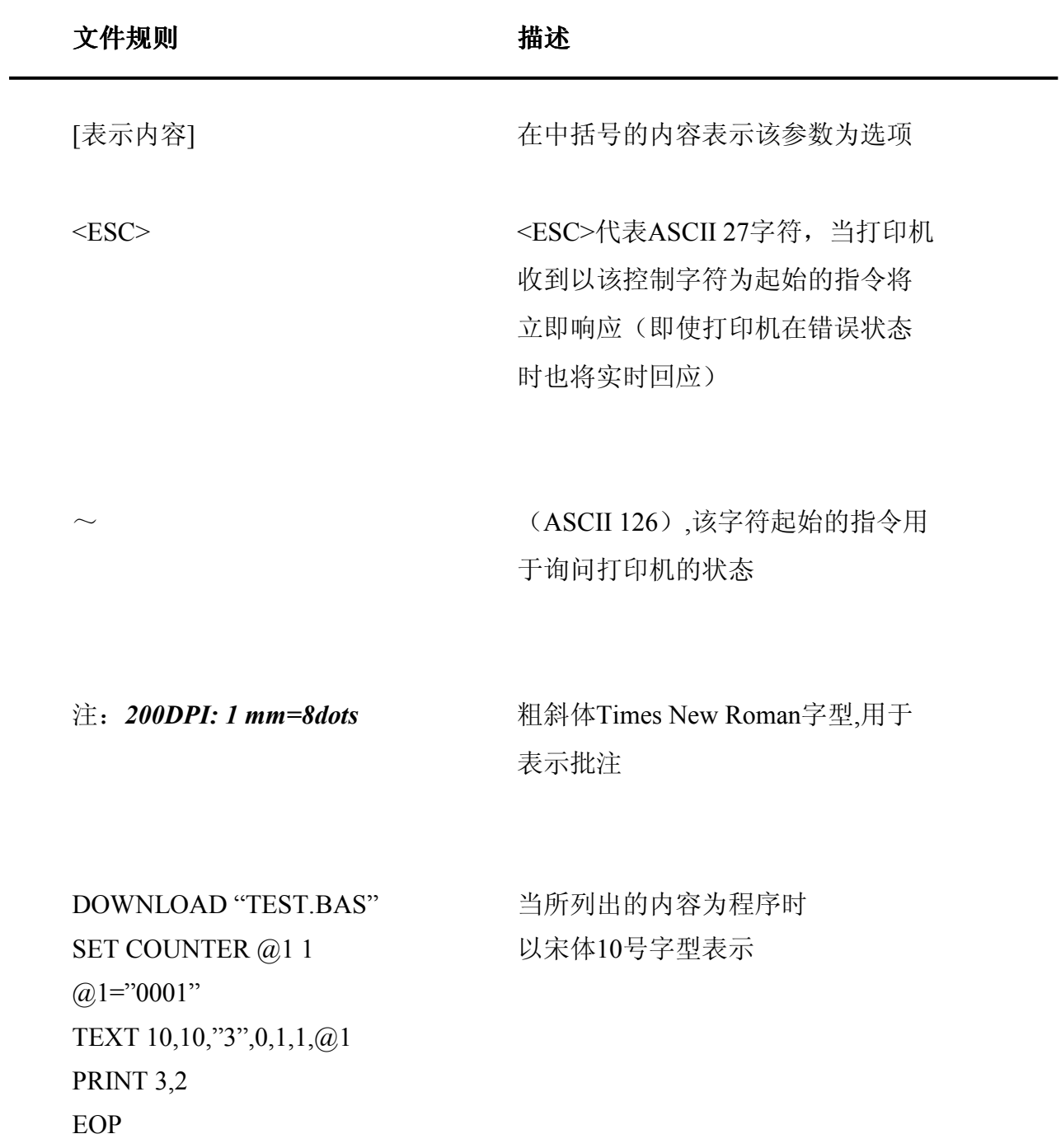

# 系统设定指令

### 1. SIZE

该指令用于设定卷标纸的宽度及长度

#### 指令语法

- (1) 英制系统(inch) SIZE m, n
- (2) 公制系统(mm) SIZE m mm, n mm

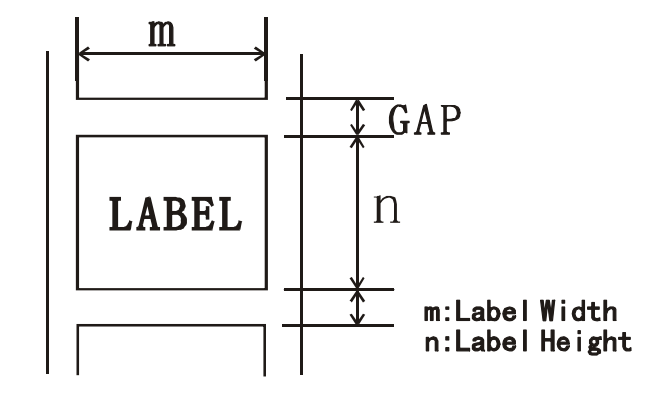

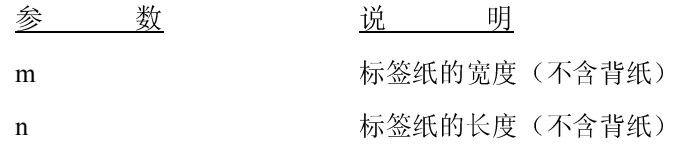

Note:  $200$  DPI: 1 mm = 8 dots

#### 范例

- (1) 英制系统 (inch) SIZE 3.5, 3.00
- (2) 公制系统 (mm)

SIZE 100 mm, 100 mm

### 2. CASHDRAWER

产生钱箱控制脉冲

#### 指令语法

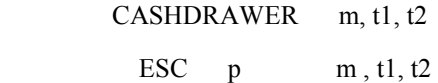

参 数 说 说 明

m 0,48 钱箱插座的引脚2

1,49 钱箱插座的引脚5

#### t1, t2  $0 \le t1 \le 255, 0 \le t2 \le 255$

输出由t1和t2设定的钱箱开启脉冲到由m指定的引脚

### 注释:

- 1) 线箱开启脉冲高电平时间为 [t1 x 2 ms], 低电平时间为 [t2 x 2ms].
- 2) 如果 t2 < t1,低电平时间为 [ t1 x 2ms].
- 3. GAP

该指令定义两张卷标纸间的垂直间距距离

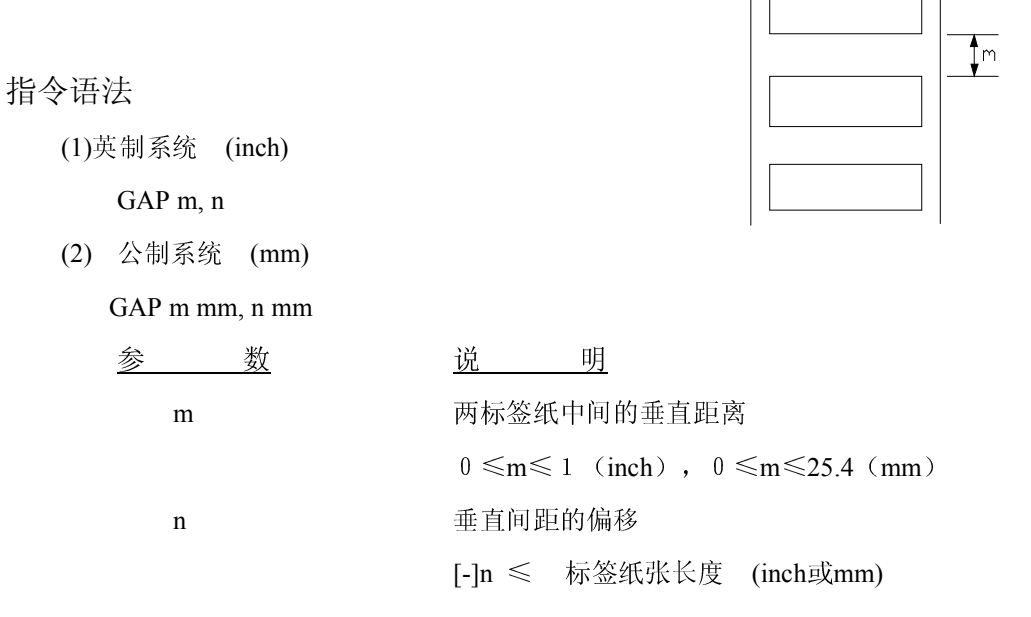

#### Note:  $200$  DPI: 1 mm = 8 dots

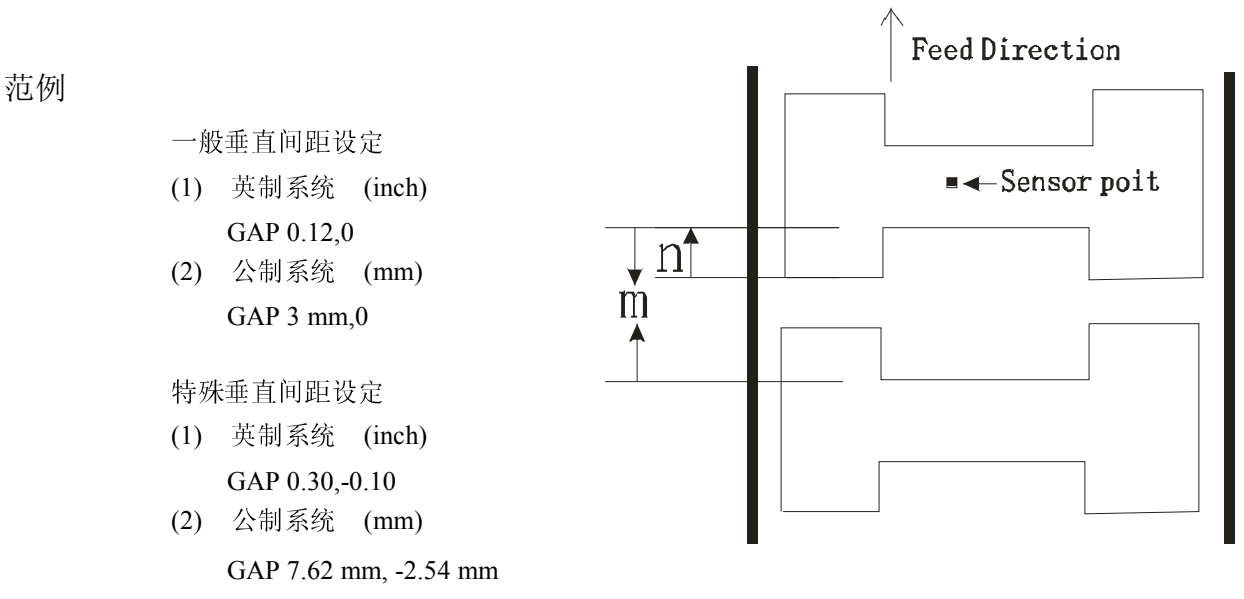

### 4. OFFSET

该指令用于控制在剥离模式时(peel-off mode)每张卷标停止的位置,该指令仅适用于剥离模式。

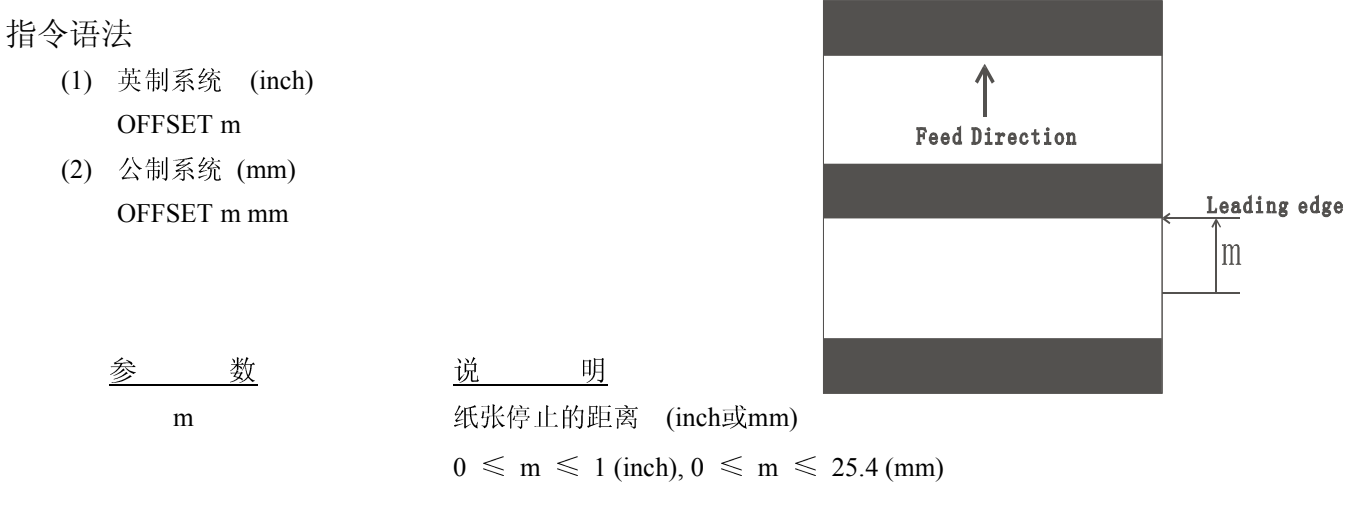

#### 范例

(1)英制系统 (inch) OFFSET 0.5 (2) 公制系统 (mm) OFFSET 12.7 mm

### 5. SPEED

该指令用于控制打印速度

### 指令语法

SPEED n

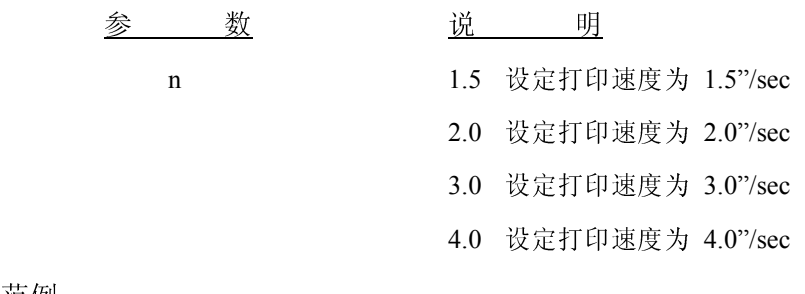

范例

SPEED 2.0

### 6. DENSITY

该指令用于控制打印时的浓度

#### 指令语法

DENSITY n

参 数 说 说 明

 n 0, 使用最淡的打印浓度 15, 使用最深的打印浓度

#### 范例

DENSITY 7

### 7. DIRECTION

该指令用于定义打印时出纸和打印字体的方向

#### 指令语法

DIRECTION n

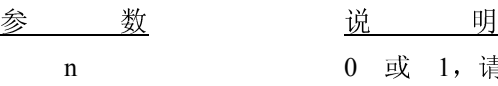

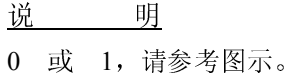

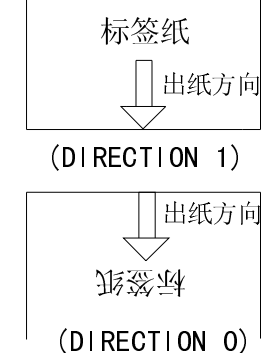

### 8. REFERENCE

该指令用于定义卷标的参考坐标原点

#### 指令语法

REFERENCE x, y

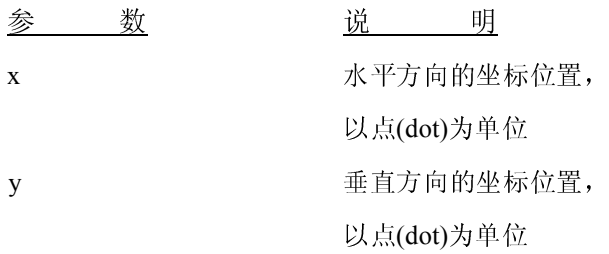

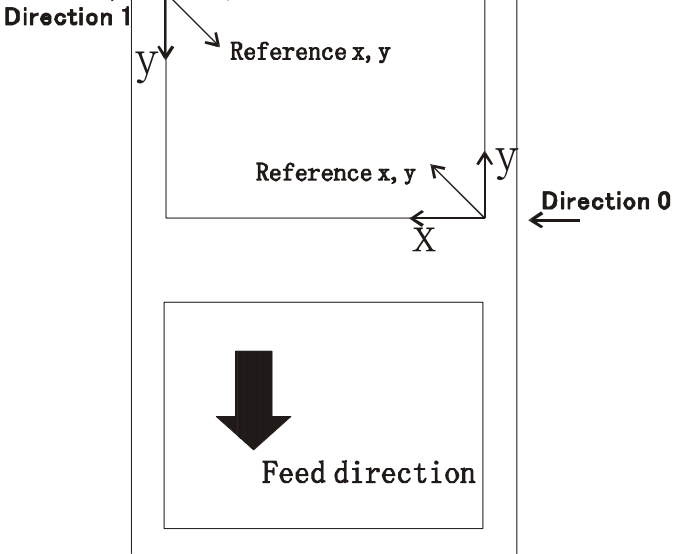

x

范例

REFERENCE 10,10

# 9. SHIFT

该指令表示标签打印偏移量多少设置

#### 指令语法

SHIFT n

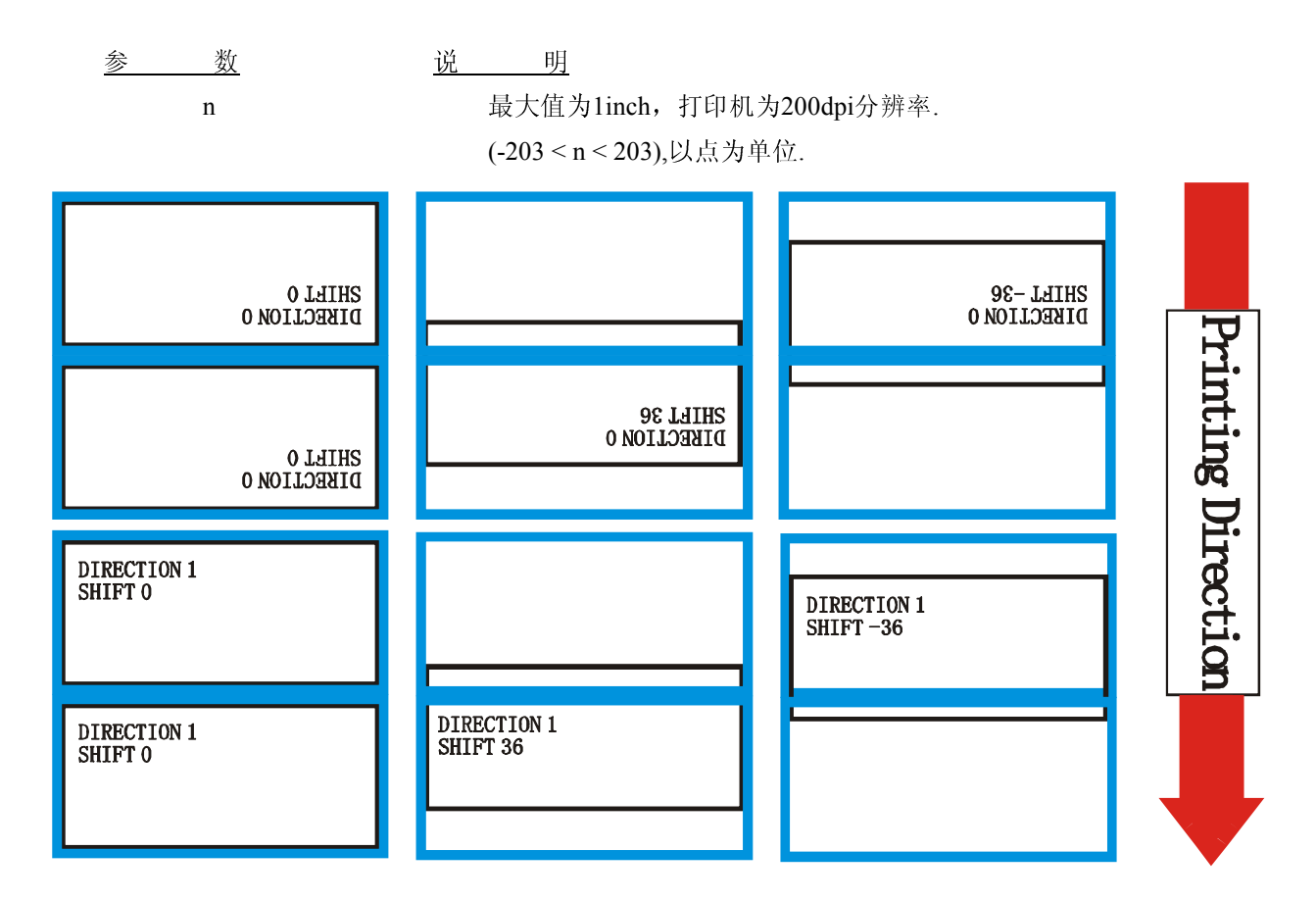

### 10. CODEPAGE

该指令用于选择所对应的国际字符集

#### 指令语法

CODEPAGE n

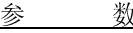

 THERMAL BARCODE PRINTER SERIES **这 对 这 的 这 时**  n 8-bit code page字符集代表号 437: United States 850: Multilingual 852: Slavic 860: Portuguese 863: Canadian/French 865: Nordic

Windows code page 1250: Central Europe 1252: Latin I 1253: Greek 1254: Turkish

范例

CODEPAGE 437

### 11. CLS

该指令用于清除影像缓冲区(image buffer)的数据

### 指令语法

CLS

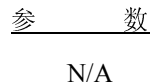

说 明  $N/A$   $N/A$ 

范例

CLS

### 12. FEED

该指令用于控制进纸的距离,以点(dot)表示

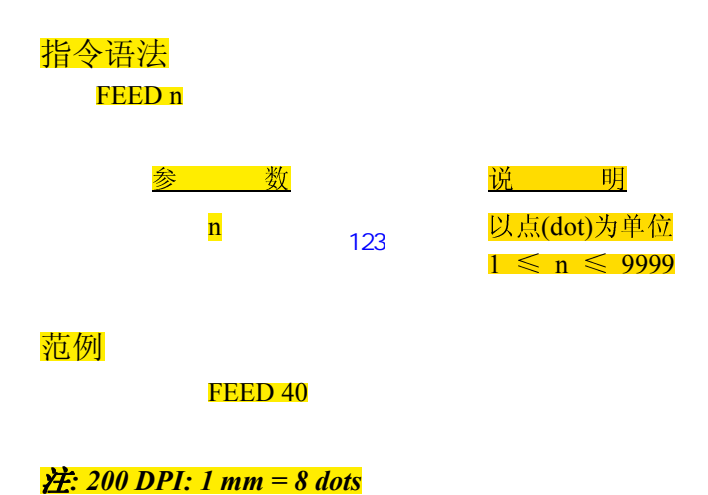

### 13. BACKFEED&BACKUP

该指令用于控制退纸的距离, 以点(dot)表示.

指令语法

BACKUP n BACKFEED n

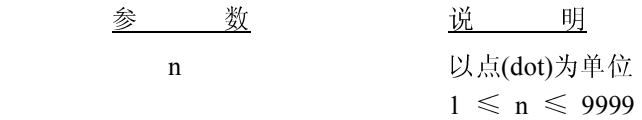

范例

BACKUP 40 BACKFEED 40

 $\hat{H}$ : 200 DPI: 1 mm = 8 dots

### 14. FORMFEED

该指令可命令打印机进一张纸

指令语法

FORMFEED

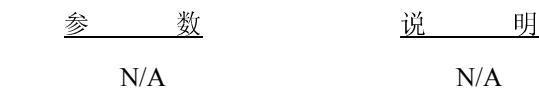

范例

FORMFEED

### 15. HOME

一般开机后打印第一张卷标时,打印位置都会不准确,打印第二张标签时打印位置就会正确,若要开机后 第一张标签就要打印在正确的位置,可使用该指令

#### 注: 使用该指令时, 纸张高度需大于或等于 30 mm

指令语法

HOME

参 数 逆 说 明  $N/A$   $N/A$ 

#### 范例

**HOME** 

### 16. PRINT

该指令用于打印出储存于影像缓冲区内的数据

#### 语法定义

PRINT m [,n]

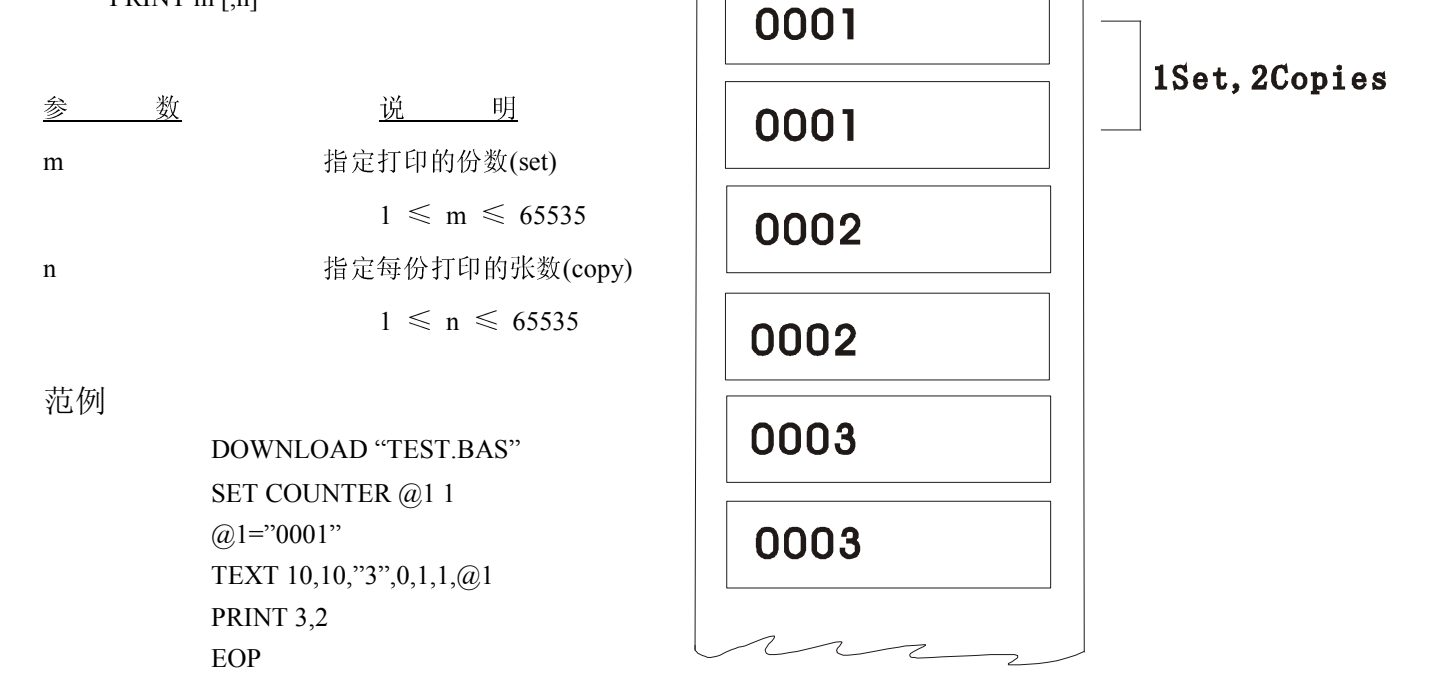

### 17. SOUND

该指令用于控制蜂鸣器的频率,可设定 10 阶的声音,每阶声因的长短由第二个参数控制

#### 指令语法

SOUND level, interval

#### 范例

SOUND 5,200 SOUND 3,200 SOUND 3,200 SOUND 4,200 SOUND 2,200 SOUND 2,200 SOUND 1,200 SOUND 2,200 SOUND 3,200 SOUND 4,200

### 18. LIMITFEED

该指令用于设定打印机进纸时,若经过所设定的长度仍无法侦测到垂直间距,则打印机发生错误,停止进 纸

### 指令语法

- (1) 英制系统 (inch) LIMITFEED n
- (2) 公制系统 (mm) LIMITFEED n mm

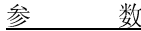

数 说 明

n 可使用inch或mm

#### 备注

(1). 该项设定会存于打印机内存

(2). 当打印机初始化时, 该设定值会被定为 4 inch

### 19. SELFTEST

打印机将打印出来打印机信息的标签。

指令语法 SELFTEST

参 数 说 说  $N/A$   $N/A$ 

范例

SELFTEST

# 卷标内容设计指令

#### 20. BAR

在标签上画线

### 指令语法

BAR x, y, width, height

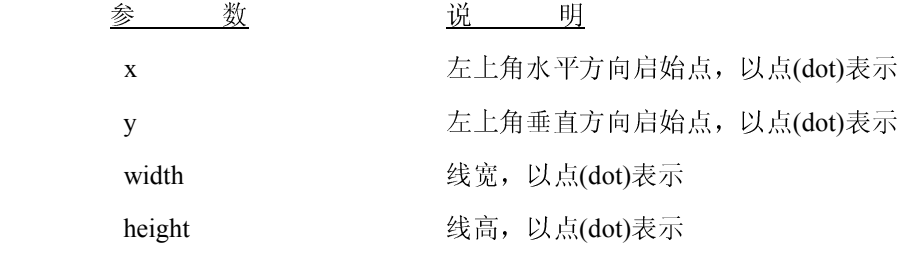

 $\angle E$ : 200 DPI: 1 mm = 8 dots

范例

BAR 100, 100, 300, 200

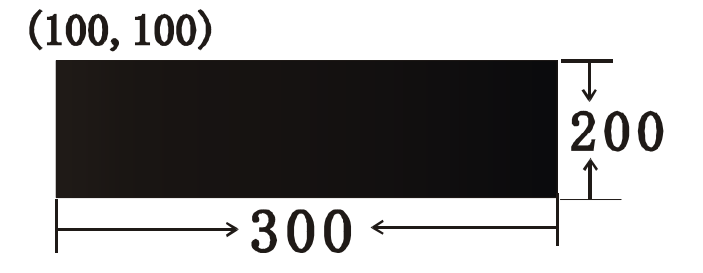

### 21. BARCODE

该指令用来画一维条码,共计 23 种

- $\bullet$  Code 128
- Code 128M
- $\bullet$  EAN 128
- $\bullet$  Interleaved 2 of 5
- Interleaved 2 of 5 with check digit
- Code 39 standard
- Code 39 full ASCII
- Code 39 full ASCII with check digit
- $\bullet$  Code 93
- $\bullet$  EAN 13
- EAN 13 with 2 digits add-on
- EAN 13 with 5 digits add-on
- $\bullet$  EAN 8
- EAN 8 with 2 digits add-on
- EAN 8 with 5 digits add-on
- Codabar
- Postnet
- UPC-A
- UPC-A with 2 digits add-on
- UPC-A with 5 digits add-on
- UPC-E
- UPC-E with 2 digits add-on
- UPC-E with 5 digits add-on
- $\bullet$  MSI
- **•** PLESSEY
- China Post Code (矩阵 25 码)
- $\bullet$  ITF14
- EAN14

### 指令语法

BARCODE X, Y, "code type", height, human readable, rotation, narrow, wide, "code"

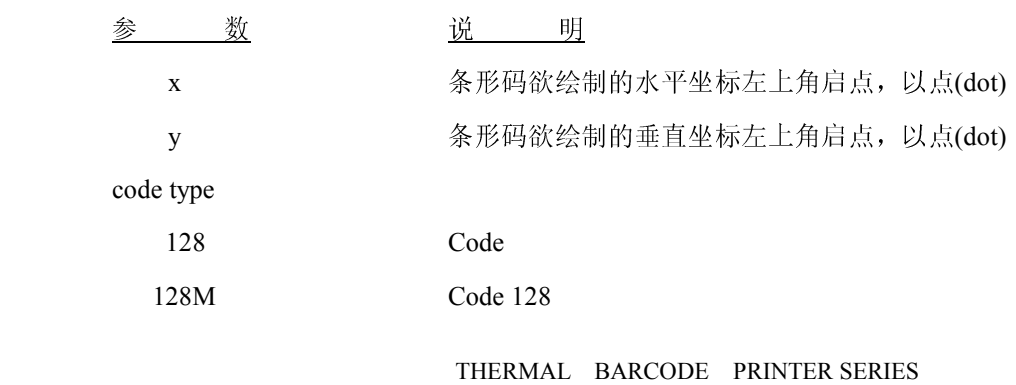

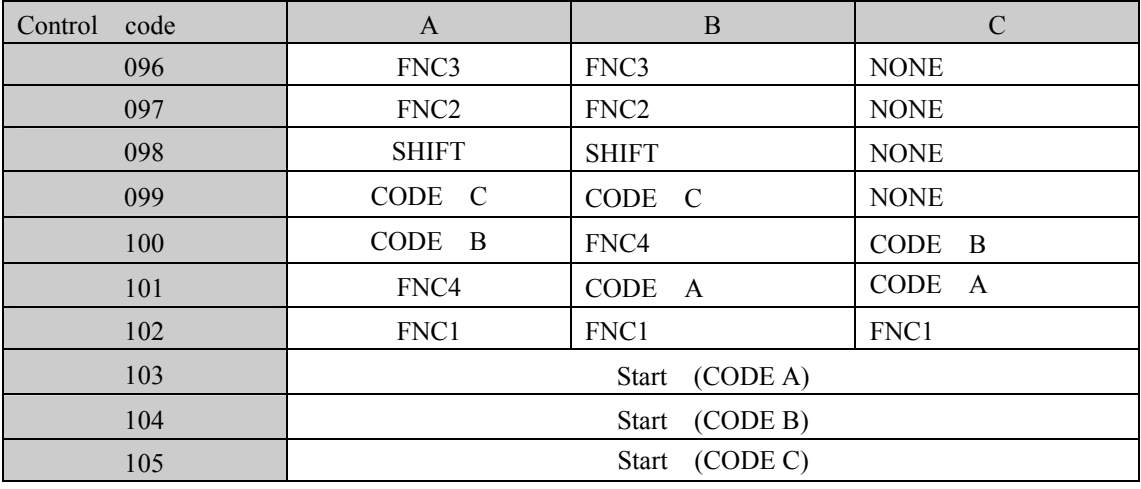

使用 "!"为条形码 subset 的控制字符,后面加三码(如上表所示), 若无指定 code 128M 的启始 subset,系统定 值为 subset B .

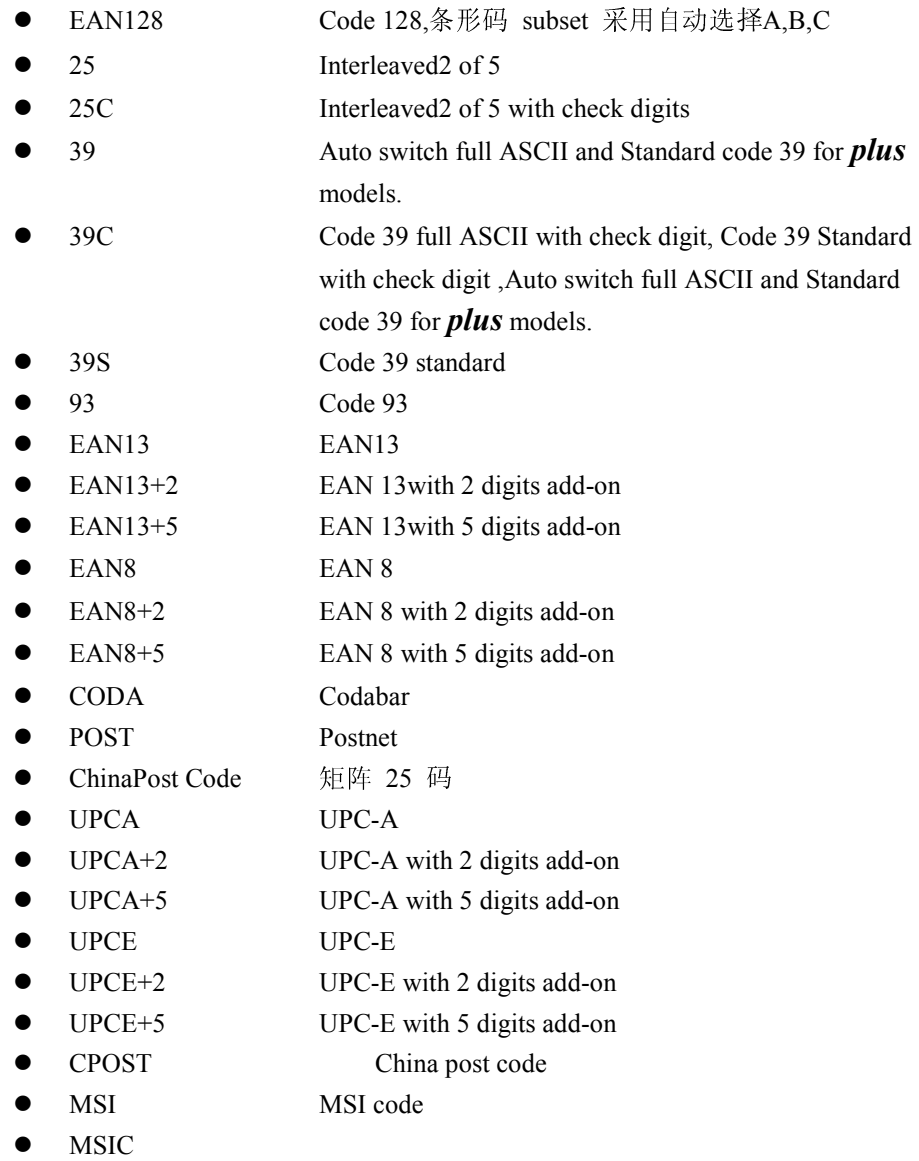

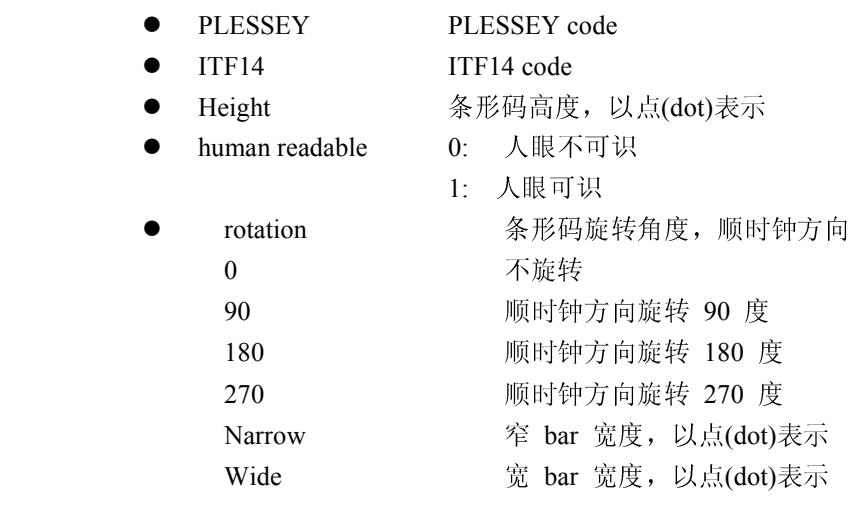

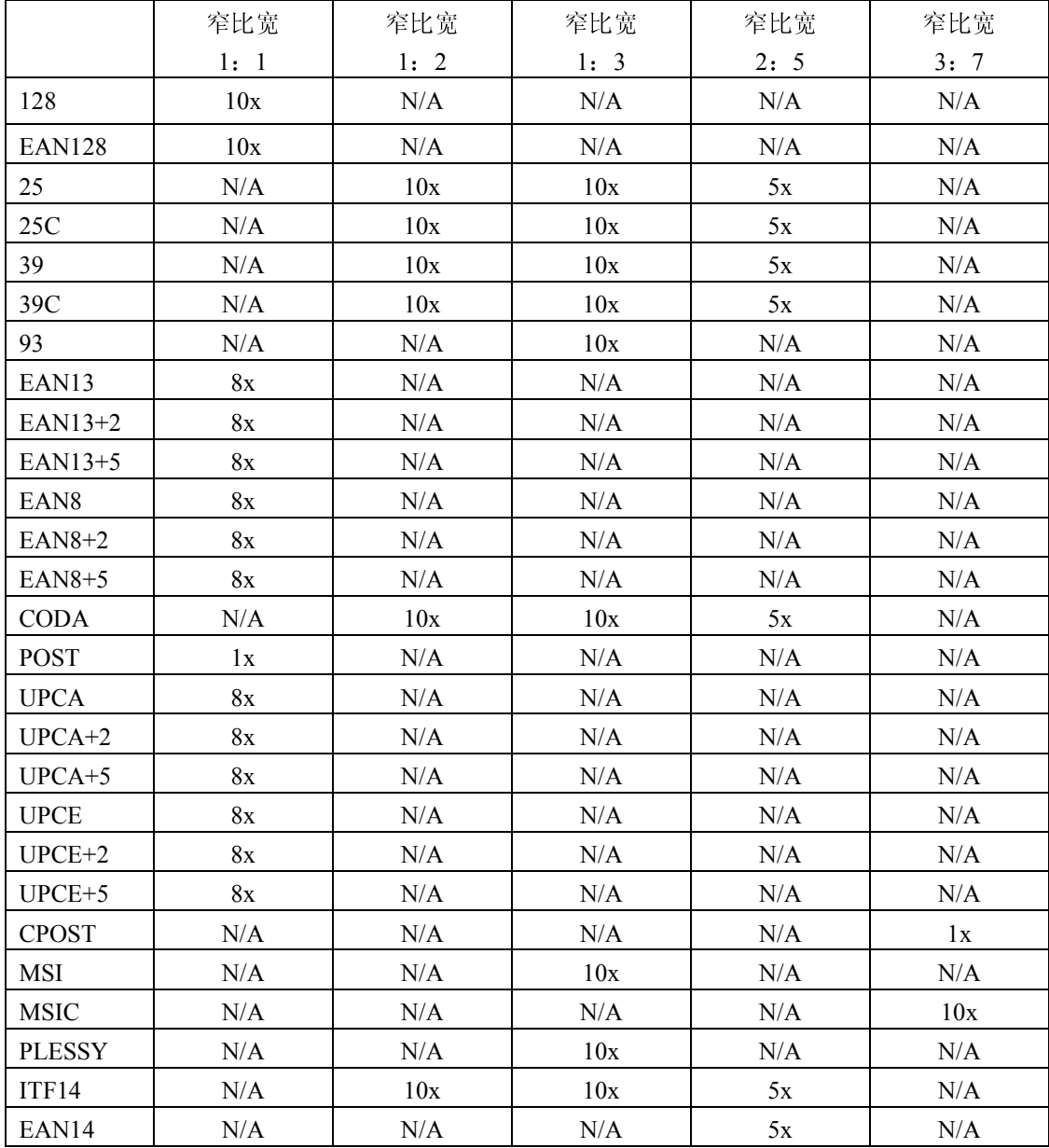

编号的最高位数的条形码内容:

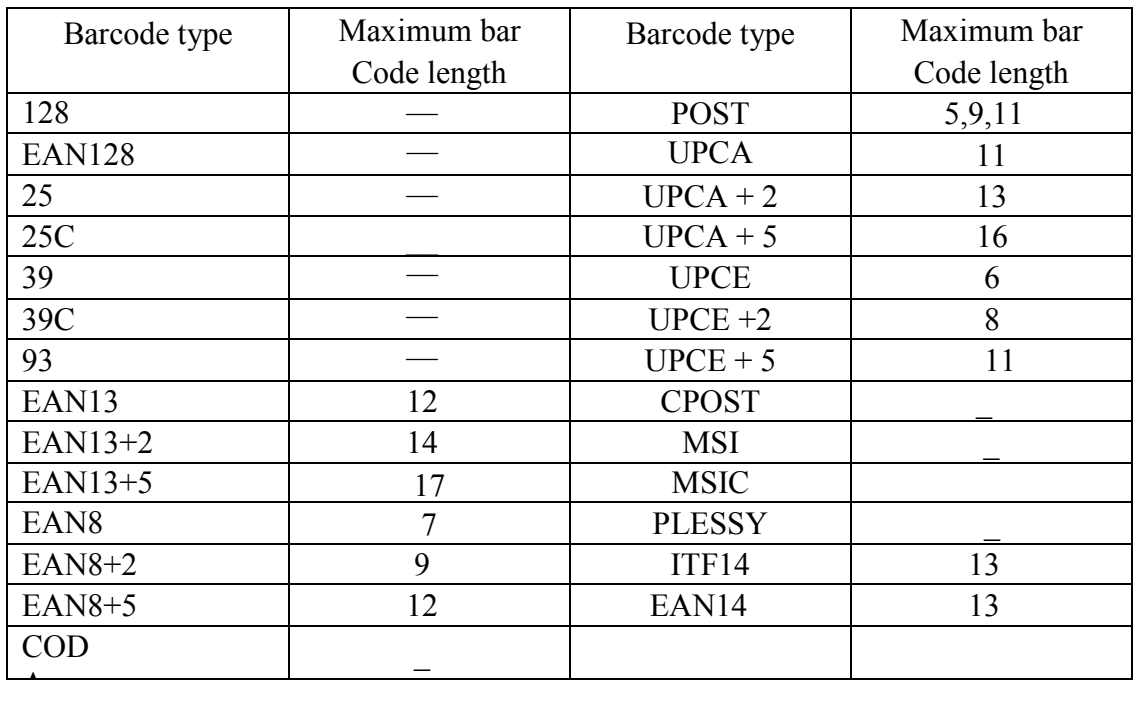

#### 范例

BARCODE 100,100,"39",96,1,0,2,4,"1000" BARCODE 10,10,"128M",48,1,0,2,2,"!104!096ABCD!101EFGH"

### 22. BOX

该指令用于在卷标上绘制矩形

### 指令语法

BOX X\_start, Y\_start, X\_end, Y\_end, line thickness

参 数 逆 逆 明

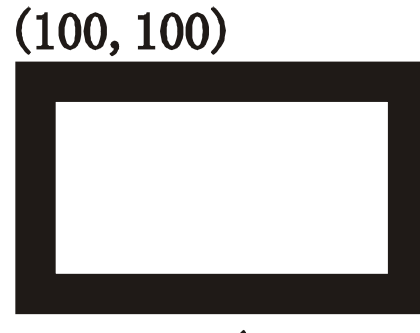

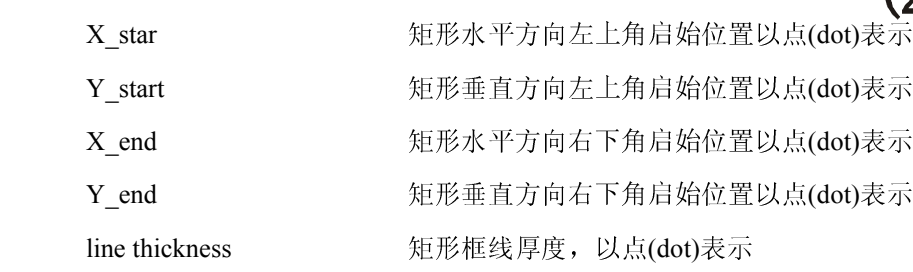

范例

BOX 100,100,200,200,5

# 23. BITMAP

该指令用于在卷标上绘制位图(非 BMP 格式图档) 指令语法

BITMAP X, Y, width, height, mode, bitmap data

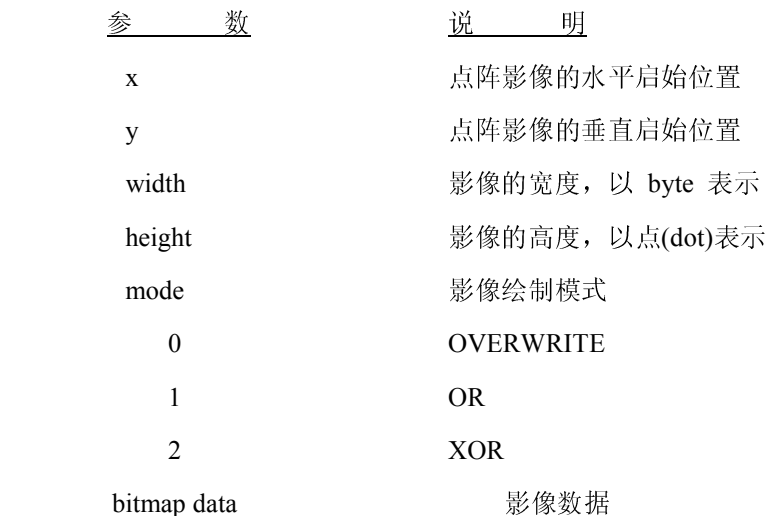

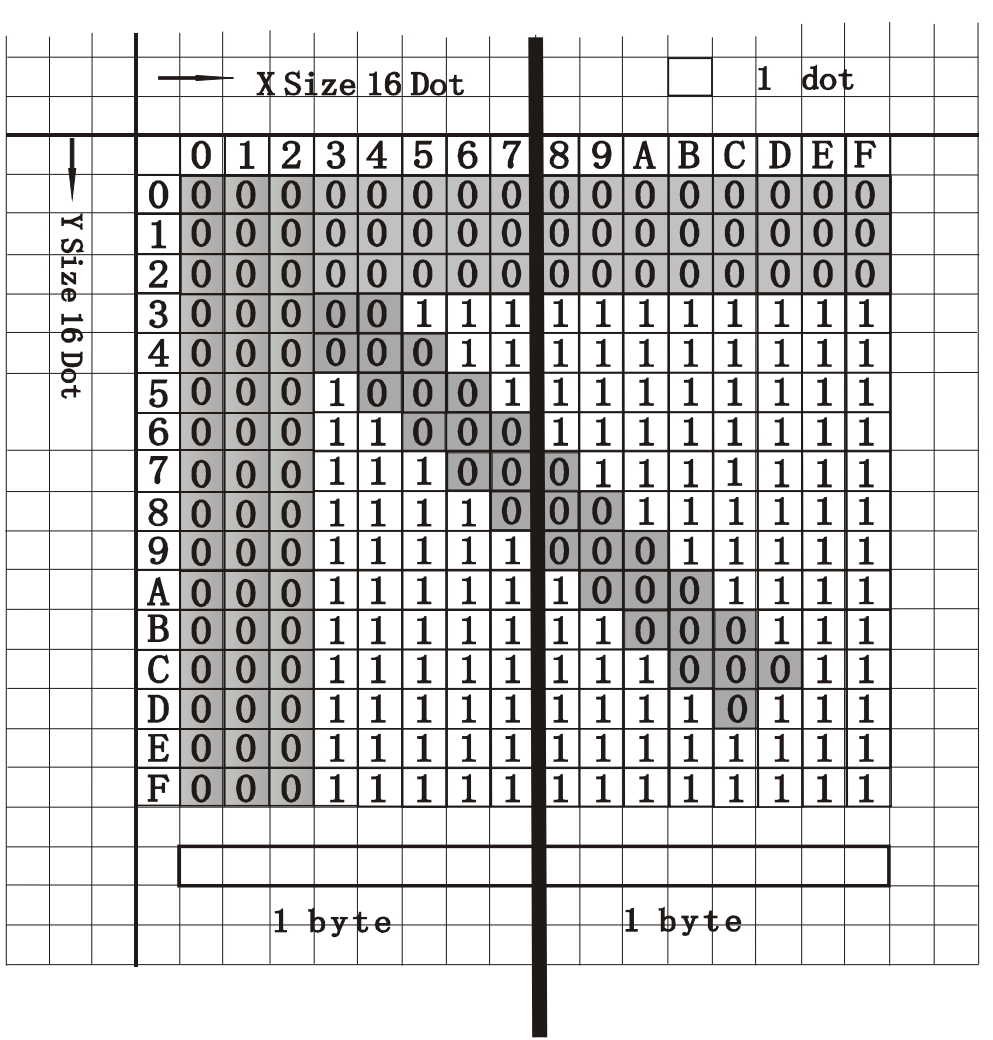

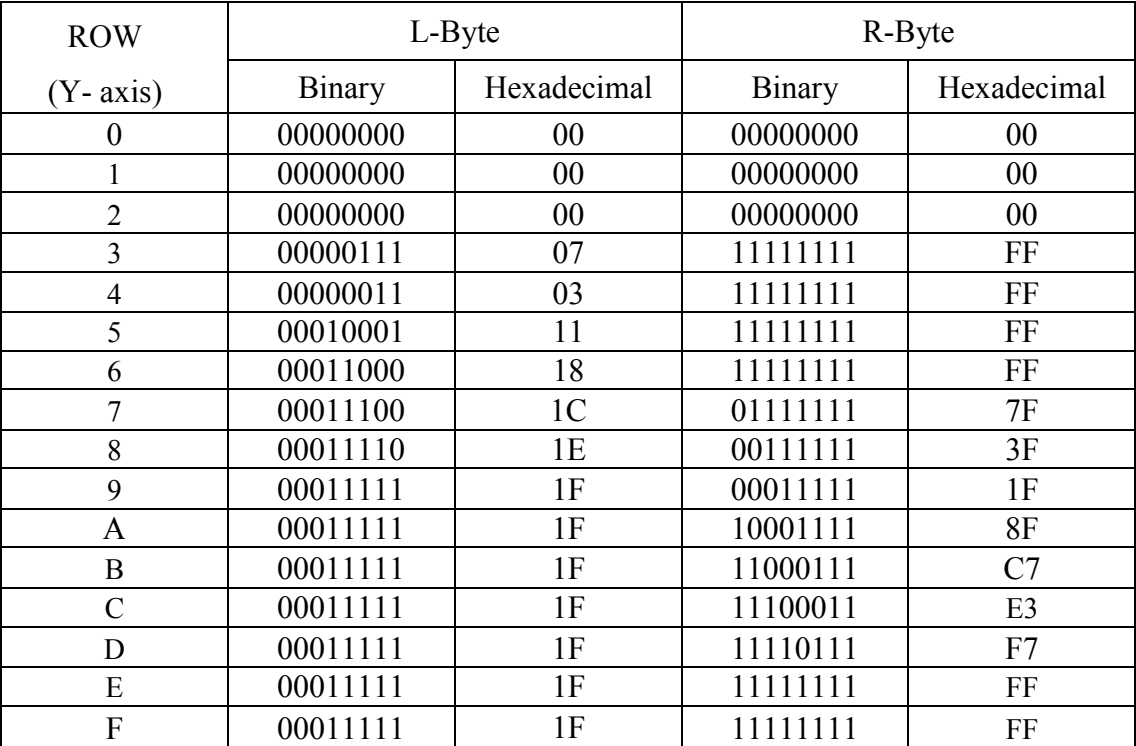

范例

 SIZE 3,2 GAP 0,0 CLS BITMAP 200,200,2,16,0, PRINT 1,1

### 24. PUTBMP

该指令用来打印单色 PMP 格式图档

#### 指令语法

PUTBMP X, Y, "filename"

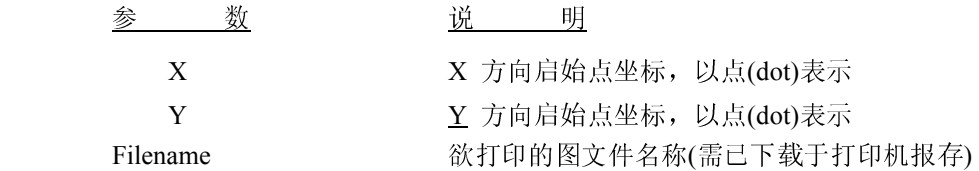

#### 注: 该指令尽支持单色 BMP 图档

C:\BMP-PCX>DIR Volume in drive C is WIN98<br>Volume Serial Number is 4140-4735 Directory of C:\BMP-PCX 06/08/2008 03:06 PM **<DIR>** 06/08/2008<br>06/08/2008<br>06/08/2008 03:06 PM<br>03:56 PM **<DIR>** 12, 430 GP. bmp<br>1, 181 GP. pcx<br>13, 611 bytes 03:10 PM  $2$  File(s)  $2 \text{ Dir}(s)$ 8, 802, 189, 312 bytes free C:\BMP-PCX>COPY CON LPT1<br>DOWNLOAD "GP.BMP", 12430, ^Z<br>1 file<s> copied. C: \BMP-PCX>COPY GP. BMP/B LPT1 1 file<s> copied. C: \BMP-PCX>COPY CON LTP1 SIZE 3, 2.5 **GAP 0, 0**  $CLS$ PUTBMP 100, 100, "GP. BMP" **PRINT 1, 1** 1 file(s) copied. C: BMP-PCX>

#### 范例

PUTBMP 100,100,"LOGO.BMP"

### 25. PUTPCX

该指令用来打印单色 PCX 格式图档

#### 指令语法

PUTPCX X, Y, "filename"

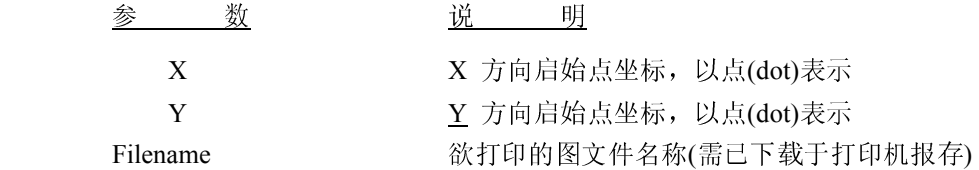

#### 注: 该指令尽支持单色 PCX 图档

C:\BMP-PCX>DIR Volume in drive C is WIN98 Volume Serial Number is 4140-4735 Directory of C: \BMP-PCX  $03:06$  PM<br> $03:06$  PM 06/08/2008 **<DIR>** 06/08/2008  $\langle$ DIR $\rangle$ 06/08/2008 03:56 PM 12, 430 GP. bmp 06/08/2008 03:10 PM 1, 181 GP. pcx  $2$  File (s) 2 File(s)<br>2 File(s) 13,611 bytes<br>2 Dir(s) 8,802,189,312 bytes free C:\BMP-PCX>COPY CON LPT1<br>DOWNLOAD "GP. PCX", 12430, ^Z 1 file<s> copied. C: \BMP-PCX>COPY GP. PCX/B LPT1 1 file<s> copied. C:\BMP-PCX>COPY CON LTP1 SIZE 3, 2, 5 **GAP 0.0**  $CLS$ PUTBMP 100, 100, "GP. PCX" **PRINT 1, 1** Z 1 file(s) copied. C:BMP-PCX>

#### 范例

PUTPCX 100,100,"LOGO.PCX"

### 26. ERASE

该指令用于清除影像缓冲区部份区域的数据

#### 指令语法

ERASE X\_start, Y\_start, X\_width, Y\_height

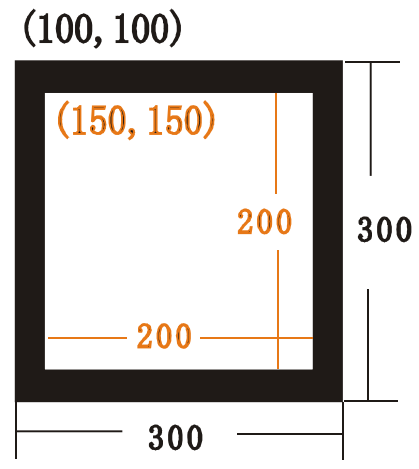

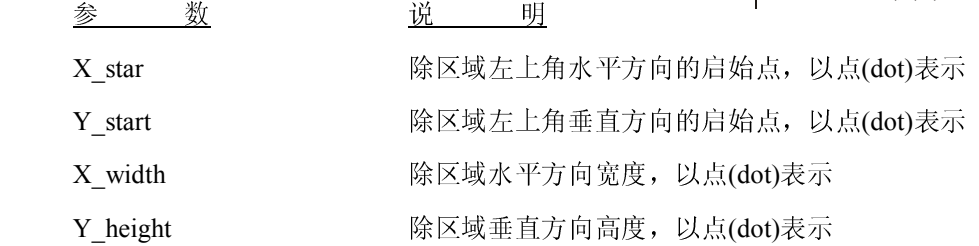

### 范例

ERASE 100,100,200,200

### 27. REVERSE

将指定的区域反相打印

### 指令语法

REVERSE X\_start, Y\_start, X\_width, Y\_height

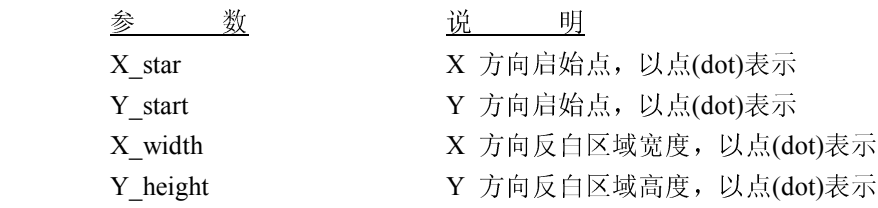

范例

REVERSE 100,100,200,200

# REVERSE

### 28. TEXT

使用打印机 置文字(英数)打印文字

#### 指令语法

TEXT X, Y, "font", rotation, x-multiplication, y-multiplication, "content"

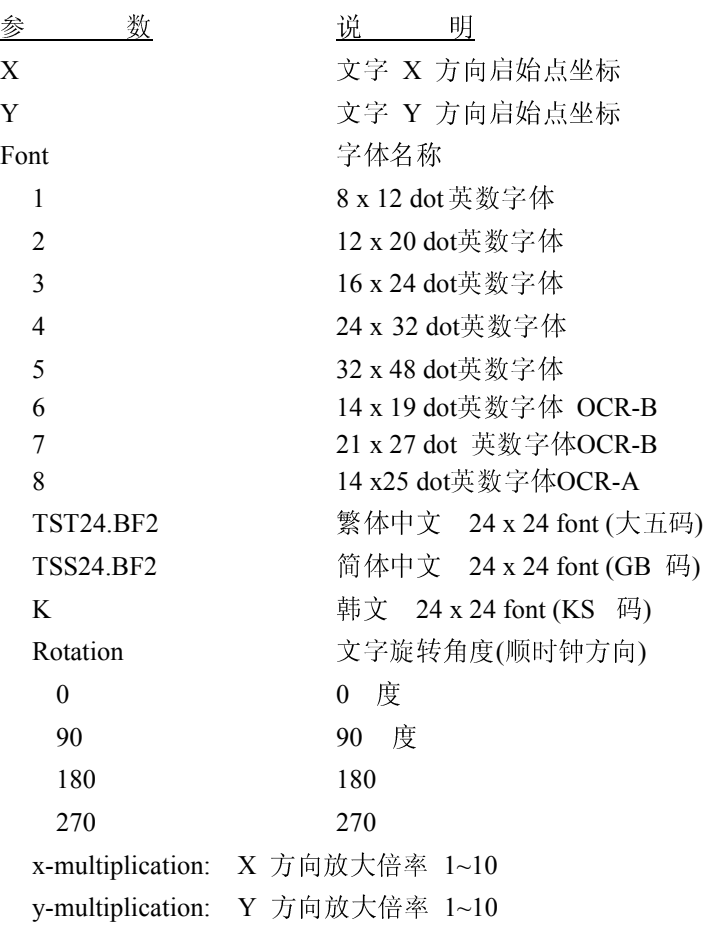

注: 五号字英文字母仅可打印大写字母 若要打印双引号时(")在程序中请使用\["]来打印双引号 若要打印 0D(hex)字符时,请在程序中使用\[R]来打印 CR 若要打印 0A(hex)字符时, 请在程序中使用\[A]来打印 LF

### 范例

TEXT 100,100,"4",0,1,1,"DEMO FOR TEXT"

# 询问打印机状态指令

### 29. <ESC>!?

询问打印机状态指令为立即响应型指令,该指令控制字符是以<ESC> (ASCII 27, escape 字符)为控制字符. 即使打印机在错误状态中仍能透过 RS-232 回传一个 byte 资料来表示打印机状态,若回传值为 0 则表示打印 机处于正常的状态

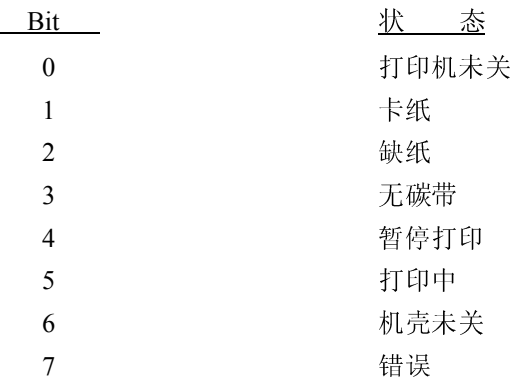

指令语法

<ESC>!?

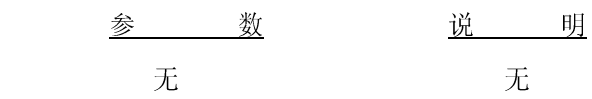

# 30. <ESC>!R

该指令可有软件送出强迫打印机重新开机

#### 指令语法

#### <ESC>!R

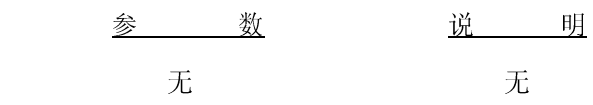

### 31.  $\sim$ ! $@$

该指令会回复打印机已打印的里程,以做为维护的参考,打印机仅回复整数部份的里程,小数的部份将被 忽略,传回值将以 ASCII 字符的格式传回,以 0x0d做为结束

#### 指令语法

 $\sim$ ! $@$ 

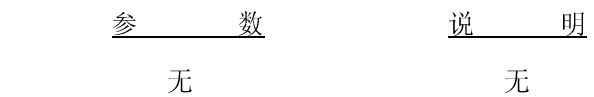

### $32. - A$

该指令用于询问打印机内存大小,回传值以 10 进制字符表示, 以 0x0d 做为结尾.

#### 指令语法

 $\sim$ ! A

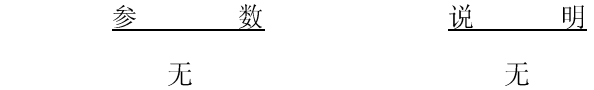

### $33. -!D$

该指令用于输入备份模式

#### 指令语法

 $\sim$ !D

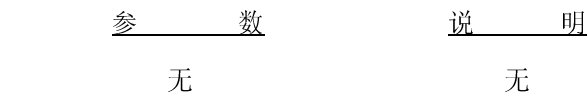

### 34. ~!F

该指令用来询问打印机内存中所储存的文件名,打印机回复 ASCII 字符文件名,每个档名以 0d (hex)最为 分隔, 最后一个档名以 0x0d, 0x1A 做为结束。

#### 指令语法

 $\sim$ ! $\overline{F}$ 

### $35. -11$

该指令用于询问打印机所设定的 code page code, 回传格式如下

codepage, code ex: 8 bit: 437, 001 有关回传讯息,请参考 CODEPAGE 指令

### 指令语法

 $\sim$ !I

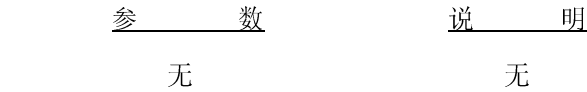

### $36. -!T$

该指令会回复打印机的型号

### 指令语法

 $\sim$ !T

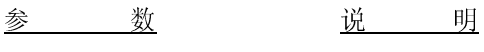

无

# 档案管理指令

### 37. DOWNLOAD

若文件欲储存于打印机内时,文件的第一行需使用DOWNLOAD指令,当打印机收到该指令时会将数据内容 储存于打印机内,需调用时,再调用其文件名称即可。DOWNLOAD 的格式可分为程序文件及数据文件,数据 文件范围包含图文件、字符型文件等。

指令语法

1. Download 程序文件

程序文件如下,打印机在收到该文件后会以 EXAMPLE.BAS 的文件名存在 存(DRAM), EOP 代表程序结束点。

DOWNLOAD "EXAMPLE.BAS" SIZE 3,4 GAP 0,0 DENSITY 8 SPEED 3 DIRECTION 0 REFERENCE 0,0 SET PEEL OFF CLS TEXT 100,100,"3",0,1,1,"EXAMPLE PRINT 1 EOP PROGRAM"

注: 若要将程序存在打印机内, 程序的第一行须加 DOWNLOAD "文件名.BAS", 程序最后一行需以 EOP 做结束

2. Download 一资料文件

储存数据于打印机内存的格式如下

DOWNLOAD "FILENAME", DATA SIZE, DATA CONTENT…

其中

 FILENAME为欲储存在打印机内存的名称,注意文件名大小写有 DATA SIZE参数为数据文件的实际大小,不包含文件头

# 38. EOP

程序结束点,需将该指令放在程序的最后一行

### 程序语法

EOP

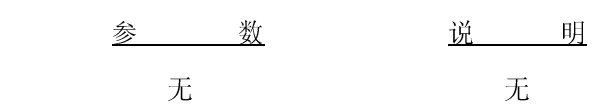

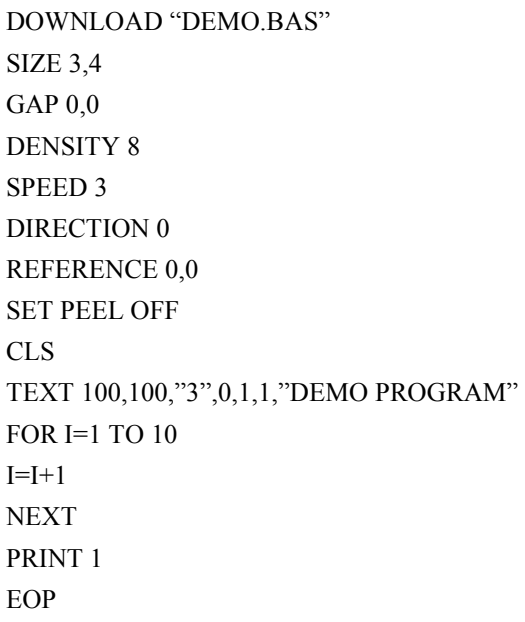

### 39. FILES

该指令可打印出储存在打印机内存的文件名称,需先设定 SET DEBUG LABEL 后,该指令才有作用

### 程序语法

FILES

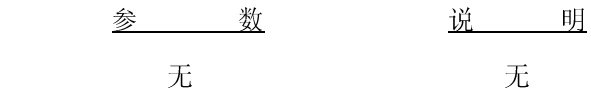

范例

请依照下列步骤列出储存于打印机内存的文件名称 C:\>COPY CON LPT1 <ENTER> SET DEBUG LABEL <ENTER> FILE<ENTER>  $<$ CTRL $>Z$  $C:\rangle\!\!\succ$ 

注:<ENTER>,<CTRL>,<CTRL>代表 PC 键盘上的相对按键

### 40. KILL

该命令用来删除储存于打印机内存的文件

#### 程序语法

KILL "FILENAME"

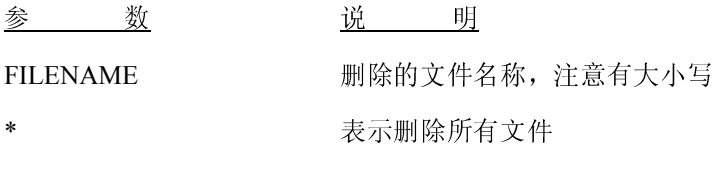

范例

C:\>MODE COM2 96,N,8,1 C:\>COPY CON COM2 C:\>FILES C:\>COPY CON COM2 KILL "DEMO.BAS"  $\triangle$ Z C:\>FILES

### 41. MOVE

该指令可将存在 DRAM 的数据写到 flash memory

### 程序语法

MOVE

参 数 逆 逆 明 无 无 无

### 42. RUN

此命令是用来执行存贮在打印机内的文件

#### 程序语法

RUN "FILENAME.BAS"

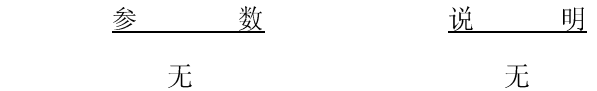

范例

C:\>COPY CON LPT1<ENTER> RUN "DEMO.BAS"<ENTER> <CTRL><Z><ENTER>  $C:\rangle\geq$ 

# BASIC 指令及函式

# 43. ABS( )

该函式回复整数或浮点数的绝对值

#### 程序语法

ABS (-100) ABS (-99.99) ABS (VARIABLE)

#### 范例

DOWNLOAD "TEST.BAS" SIZE 3,4 GAP 0,0 DENSITY 8 SPEED 3 DIRECTION 0 REFERENCE 0,0 SET PEEL OFF CLS  $A=ABS(-100)$ B=ABS(-50.98) C=-99.99 TEXT 100,100,"3",0,1,1,STR\$(A) TEXT 100,150,"3",0,1,1,STR\$(B) TEXT 100,200,"3",0,1,1,STR\$(ABS(C)) PRINT 1 EOP

## 44. ASC( )

该函式回传字符的 ASCII 码

#### 程序语法

ASC ("A")

#### 范例

DOWNLOAD "TEST.BAS" SIZE 3,4

GAP 0,0 DENSITY 8 SPEED 3 DIRECTION 0 REFERENCE 0,0 SET PEEL OFF CLS  $CODE1 = ASC("A")$ TEXT 100,100,"3",0,1,1,STR\$(CODE1) PRINT 1 EOP

### 45. CHR\$( )

该函式传回所指定的 ASCII code 字符

#### 程序语法

#### CHR\$(n)

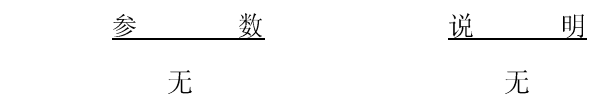

#### 范例

DOWNLOAD "TEST.BAS" SIZE 3,4 GAP 0,0 DENSITY 8 SPEED 3 DIRECTION 0 REFERENCE 0,0 SET PEEL OFF CLS A=65 WORD**\$**=CHR\$(A) TEXT 100,100,"3",0,1,1,WORD\$ PRINT 1 EOP

### 46. END

主程序的结束点

#### 程序语法

END

### 范例

```
DOWNLOAD "TEST.BAS" 
SIZE 3,4 
GAP 0,0 
DENSITY 8 
SPEED 3 
DIRECTION 0 
REFERENCE 0,0 
SET PEEL OFF 
CLS 
A=1:START 
IF A>10 THEN END ELSE A=A+1 
GOTO START 
TEXT 100,100,"3",0,1,1,STR$(A) 
PRINT 1 
EOP
```
# 47. EOF( )

该命令用来判断文件指针是否已到文件的结束位置

#### 程序语法

EOF (File Handle)

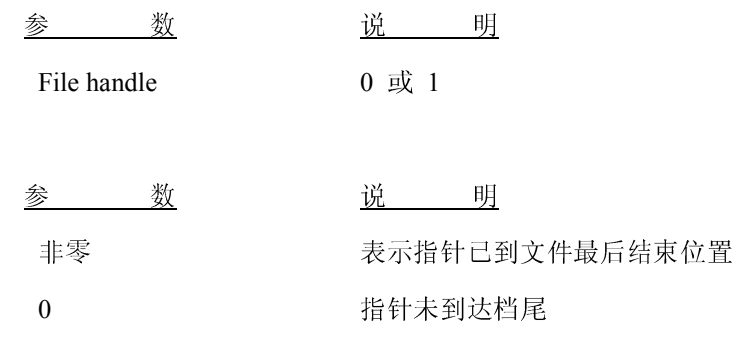

THERMAL BARCODE PRINTER SERIES

范例

DOWNLOAD "DEMO.BAS" SIZE 3,4 GAP 0,0 DENSITY 8 SPEED 3 DIRECTION 0 REFERENCE 0,0 SET PEEL OFF OPEN "DATA",0 SEEK 0,4 :A ITEM\$="" READ 0,ITEM\$,PRICE,QTY TEXT 10,10,"3",0,1,1,"SEEK COMMAND TEST (SHIFT 4 CHARACTERS)" BOX 98,48,502,514,2 A\$="ITEMS:"+ITEM\$ B\$="PRICE:"+STR\$(PRICE) C\$="QTY:"+STR\$(QTY) TEXT 128,114,"2",0,1,1,A\$ TEXT 130,198,"2",0,1,1,B\$ TEXT 132,268,"2",0,1,1,C\$ BARCODE 132,365,"39",96,1,0,2,4,"PRICE-2000" PRINT 1  $I=EOF(0)$ IF I=0 THEN GOTO A PRINT 1 EOP

### 48. OPEN

该指令用于开启储存于打印机内存的文件,打印机最多能同时一次开启两个文件,使用该指令时文件需已 储存于打印机内。

#### 程序语法

OPEN "Filename", File handle

参 数 说 说

Filename 存储于内存的文件名称

Filename 0 or 1

范例

下载文件的名称和数据格式如下:

该文件的格式包括:

```
DOWNLOAD "DATA",20,Computer<CR> 
20000<CR>
15<CR>
```
综合上述内容的文件数据下载,文件名"数据" 。按照以下步骤下载数据到打印机

<under MS-DOS mode>: C: $\triangleright$ MODE COM2:96, N, 8, 1 C: $\triangleright$ COPY DATA /B COM2  $\Box$ 

上面的例子中设置如下:波特率 9600,奇偶校验无, 8 位数据,停止位 1。如果一个文件名为 " DEMO.BAS ", 就是要下载的文件格式包括:

DOWNLOAD "DEMO.BAS" SIZE 3.00,3.00 CLS SPEED 2 DENSITY 8 SET PEEL OFF DIRECTIO 0 REFERENCE 0,0 OPEN "DATA",1 SEEK 1,0 READ 1,ITEM\$,PRICE,QTY  $I=EOF(1)$ IF I>0 THEN END BOX 98,48,502,514,2 A\$="ITEMS:"+ITEM\$ B\$="PRICE:"+STR\$(PRICE) C\$="QTY:"+STR\$(QTY) TEXT 128,114,"2",0,1,1,A\$ TEXT 130,198,"2",0,1,1,B\$ TEXT 132,268,"2",0,1,1,C\$ BARCODE 132,365,"39",96,1,0,2,4,"PRICE-2000" PRINT 1 CLOSE 1 EOP

上面的例子是打印机打开文件里"数据"的文件处理和阅读项目文件。

### 49. READ

该指令用于读取已存于打印机内存的文件

#### 程序语法

READ file handle, variables

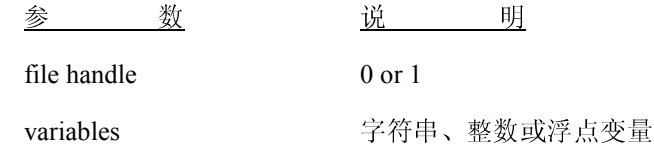

#### 范例

DOWNLOAD "OPEN1 BAS" SIZE 3,4 GAP 0,0 DENSITY 8 SPEED 3 DIRECTION 0 REFERENCE 0,0 SET PEEL OFF CLS OPEN "DATA",0 OPEN "DATA1",1 SEEK 0,4 :A ITEM\$="" READ 0,ITEM\$,PRICE,QTY TEXT 10,10,"3",0,1,1,"SEEK COMMAND TEST (SHIFT 4 CHARACTERS)" BOX 98,48,502,514,2 A\$="ITEMS:"+ITEM\$ B\$="PRICE:"+STR\$(PRICE) C\$="QTY:"+STR\$(QTY) TEXT 128,114,"2",0,1,1,A\$ TEXT 130,198,"2",0,1,1,B\$ TEXT 132,268,"2",0,1,1,C\$ BARCODE 132,365,"39",96,1,0,2,4,"PRICE-2000" PRINT 1  $I=EOF(0)$ IF I=0 THEN GOTO A SEEK 1,0 :B

READ 1,ITEM\$,PRICE,QTY TEXT 10,10,"4",0,1,1,"OPEN, READ, EOF() COMMAND TEST" BOX 98,48,502,514,2 A\$="ITEMS:"+ITEM\$ B\$="PRICE:"+STR\$(PRICE) C\$="QTY:"+STR\$(QTY) TEXT 128,114,"2",0,1,1,A\$ TEXT 130,198,"2",0,1,1,B\$ TEXT 132,268,"2",0,1,1,C\$ BARCODE 132,365,"39",96,1,0,2,4,"PRICE-2000" PRINT 1  $I=EOF(1)$ IF I=0 THEN GOTO B OPEN "DATA2",0 CLS Z\$=""  $Z\$  = FREAD\$(0,6) TEXT 10,20,"4",0,1,1,"FREAD\$() FUNCTION TEST" TEXT 10,70,"4",0,1,1,"ITEM3\$= "+Z\$ J=LOF("DATA2") TEXT 10,140,"3",0,1,1,"THE FILE SIZE OF DATA2 IS: "+STR\$(J)+" Bytes" PRINT 1 EOP

### 50. SEEK

该指令用来移动文件指针到某一特定的位置.

#### 程序语法

SEEK file handle, offset

参 数 说 说 明

file handle 0 or 1

文件指标的偏移量

范例

DOWNLOAD "TEST.BAS" SIZE 3,4 GAP 0,0 DENSITY 8 SPEED 3

DIRECTION 0 REFERENCE 0,0 SET PEEL OFF CLS OPEN "DATA",0 SEEK 0,4 ITEM\$="" READ 0,ITEM\$,PRICE,QTY TEXT 10,10,"3",0,1,1,"SEEK COMMAND TEST (SHIFT 4 CHARACTERS)" BOX 98,48,502,514,2 A\$="ITEMS:"+ITEM\$ B\$="PRICE:"+STR\$(PRICE) C\$="QTY:"+STR\$(QTY) TEXT 128,114,"2",0,1,1,A\$ TEXT 130,198,"2",0,1,1,B\$ TEXT 132,268,"2",0,1,1,C\$ BARCODE 132,365,"39",96,1,0,2,4,"PRICE-2000" PRINT 1 EOP

## 51. LOF( )

该指令可回传已打开文件的文件大小,以 byte 表示

#### 程序语法

LOF ("FILENAME")

参 数 说 说

Filename <br>
己下载在打印机内存的文件名称

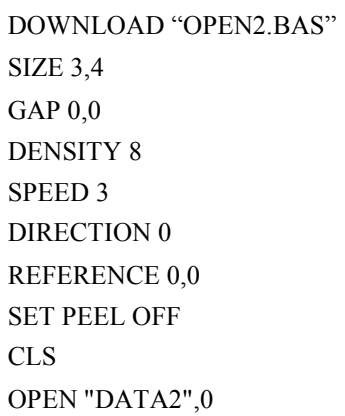

```
CLS 
Z\mathbb{S}=""
Z\ = FREAD$(0,6)
TEXT 10,20,"4",0,1,1,"FREAD$() FUNCTION TEST" 
TEXT 10,70,"4",0,1,1,"ITEM3$= "+Z$ 
J=LOF("DATA2") 
TEXT 10,140,"3",0,1,1,"THE FILE SIZE OF DATA2 IS: "+STR$(J)+" 
Bytes" 
PRINT 1 
EOP
```
### 52. FREAD\$( )

该指令用于读取已打开文件内所指定 byte 数的数据

#### 程序语法

FREAD\$ (file handle, byte)

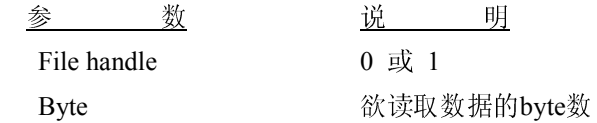

```
DOWNLOAD "FREAD.BAS" 
SIZE 3,4 
GAP 0,0 
DENSITY 8 
SPEED 3 
DIRECTION 0 
REFERENCE 0,0 
SET PEEL OFF 
CLS 
OPEN "DATA2",0 
CLS 
Z$="" 
Z$=FREAD$(0,6) 
TEXT 10,20,"4",0,1,1,"FREAD$() FUNCTION TEST" 
TEXT 10,70,"4",0,1,1,"ITEM3$= "+Z$ 
J=LOF("DATA2") 
TEXT 10,140,"3",0,1,1,"THE FILE SIZE OF DATA2 IS: "+STR$(J)+" 
Bytes" 
PRINT 1 
EOP
```
### 53. FOR…NEXT LOOP

循环指令可自动执行的程序,直到条件满足为止。请勿由循环外部直接跳到循环内部执行,否则将发生无 法预期的错误。

#### 程序语法

```
For variable = start TO end STEP increment 
    程序
NEXT
```
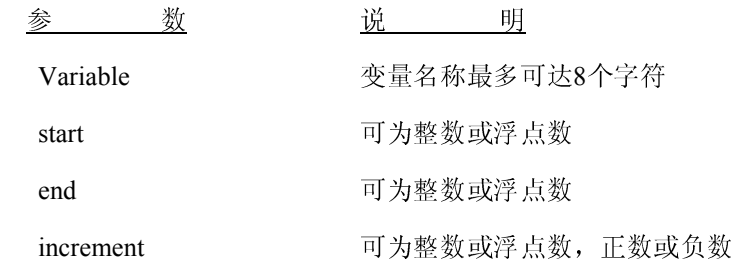

```
DOWNLOAD "FREAD.BAS" 
SIZE 3,4 
GAP 0,0 
DENSITY 8 
SPEED 3 
DIRECTION 0 
REFERENCE 0,0 
SET PEEL OFF 
CLS 
AS=""B$="" 
CS=""
HS="FOR I=1 TO 10 STEP 1 
A$=A$+STR$(I)+" " 
TEXT 10,10,"3",0,1,1,A$ 
NEXT 
FOR I=1 TO 1000 STEP 100 
B$=B$+STR$(I)+" " 
TEXT 10,50,"3",0,1,1,B$ 
NEXT 
FOR I=50 TO 10 STEP -10 
C$=C$+STRS(I)+""
TEXT 10,100,"3",0,1,1,C$
```

```
NEXT
FOR I=1 TO 5 STEP 0.5 
H$=H$+STR$(I)+" " 
TEXT 10,150,"3",0,1,1,H$ 
NEXT 
PRINT 1 
EOP
```
### 54. IF…THEN…ELSE

条件判断式指令

#### 程序语法

IF condition THEN statement [ ELSE statement ]

IF...THEN...ELSE 指令需写在同一行,不可分两行写,程序长度不可大于255 个字符

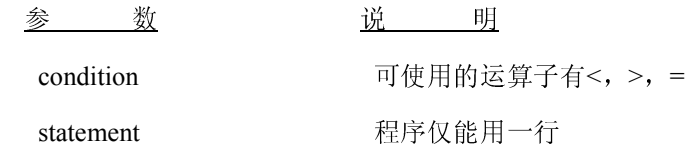

```
DOWNLOAD "IFTHEN.BAS" 
SIZE 3,4 
GAP 0,0 
DENSITY 8 
SPEED 3 
DIRECTION 0 
REFERENCE 0,0 
SET PEEL OFF 
CLS 
A=50 
B=5CS=""
DS=""
:L1 
IF A>100 THEN GOTO L1 ELSE A=A+10 
C$=STR$(A)+" IS SMALLER THAN 100" 
TEXT 100,10,"4",0,1,1,C$ 
PRINT 1
```

```
END 
:L2 
A=A+BD$=STR$(A)+" IS LARGER THAN 100" 
TEXT 100,100,"4",0,1,1,D$ 
PRINT 1 
GOTO L1 
EOP
```
### 55. GOSUB…RETURN

该指令可由主程序跳到子程序执行再跳回主程序

#### 程序语法

GOSUB LABEL statement END :LABEL statement RETURN

参 数 逆 逆 明

LABEL 子程序的起始点, LABEL名称不可超过 8 个字符

### 范例

DOWNLOAD "GOSUB1.BAS" SIZE 3,4 GAP 0,0 DENSITY 8 SPEED 3 DIRECTION 0 REFERENCE 0,0 SET PEEL OFF CLS TEXT 10,600,"5",0,1,1,"GOSUB & RETURN COMMAND TEST" X=300 Y=300 GOSUB DASH GOSUB DR\_LINE PRINT 1 END

:DR\_LINE BOX X,Y,X+200,Y+200,5 RETURN :DASH SET PEEL OFF DENSITY 13 FOR I=21 TO 50 TEXT 10,I,100,"3",0,1,1,"==============================" **NEXT** RETURN EOP

### 56. GOTO

此命令是用来分行指定的标签。标签不能超过 8 个字符。

#### 程序语法

GOTO LABEL

:LABEL

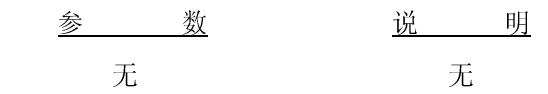

范例

DOWNLOAD "GOSUB1.BAS" SIZE 3,4 GAP 0,0 DENSITY 8 SPEED 3 DIRECTION 0 REFERENCE 0,0 SET PEEL OFF CLS  $A=0$ TOTAL=0 :START IF A<100 THEN GOTO SUM ELSE GOTO PRTOUT :SUM  $A=A+1$ TOTAL=TOTAL+A GOTO START

```
:PRTOUT 
B$="THE SUMMATION OF 1..100 IS "+STR$(TOTAL) 
TEXT 10,100,"3",0,1,1,B$ 
PRINT 1 
END 
EOP
```
### 57. REM

该指令用于程序批注

#### 程序语法

REM

#### 范例

REM \*\*\*\*\*\*\*\*\*\*\*\*\*\*\*\*\*\*\*\*\*\*\*\*\*\*\*\*\*\*\*\* REM This is a demonstration program\* REM \*\*\*\*\*\*\*\*\*\*\*\*\*\*\*\*\*\*\*\*\*\*\*\*\*\*\*\*\*\*\*\* DOWNLOAD "REMARK.BAS" SIZE 3,4 GAP 0,0 DENSITY 8 SPEED 3 DIRECTION 0 REFERENCE 0,0 SET PEEL OFF CLS TEXT 50,50,"3",0,1,1,"REMARK DEMO PROGRAM" EOP

# 58. INT( )

该函式将传回浮点数的整数部份

### 程序语法

INT (n)

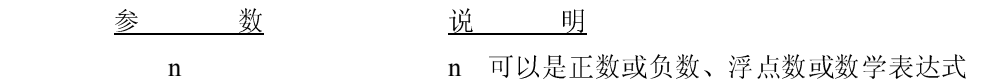

范例

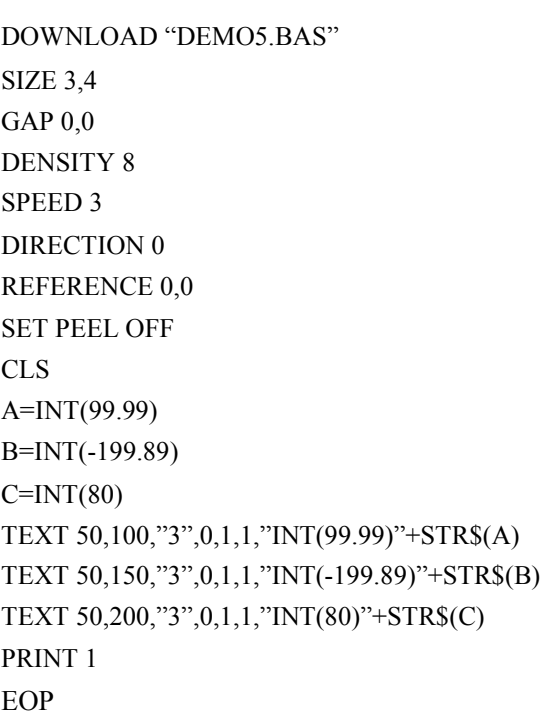

# 59. LEFT\$( )

该函式传回字符串中最左边指定的字符

#### 程序语法

LEFT $$$  (X $$$ , n)

参 数 说 说

X\$ 欲处理的字符串 n 3 欲截取回传的字符数 范例

DOWNLOAD "STR1.BAS" SIZE 3.00,4.00 GAP 0.12,0.00 SPEED 2.0 DENSITY 8 DIRECTION 0 REFERENCE 0,0 SET DEBUG LABEL CLS A\$="TAIWAN SEMICONDUCTOR CO., LTD" C\$=LEFT\$(A\$,10) TEXT 10,10,"3",0,1,1,A\$ TEXT 10,100,"3",0,1,1,"10 LEFT CHARS "+C\$ PRINT 1 EOP

### 60. LEN( )

该函式回字符串的长度

#### 程序语法

LEN (string)

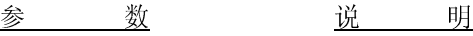

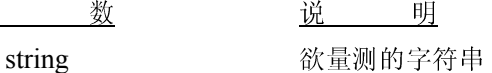

```
DOWNLOAD "DEMO6.BAS" 
SIZE 3.00,4.00 
GAP 0.12,0.00 
SPEED 2.0 
DENSITY 8 
DIRECTION 0 
REFERENCE 0,0 
SET DEBUG LABEL 
CLS 
A$="TAIWAN SEMICONDUCTOR CO., LTD" 
B=LEN(A$) 
TEXT 10,10,"3",0,1,1,A$ 
TEXT 10,50,"3",0,1,1,"STRING LENGTH="+STR$(B) 
PRINT 1 
EOP
```
# 61. MID\$( )

该函式用来传回字符串中某几个字符

#### 程序语法

MID\$(string, m, n)

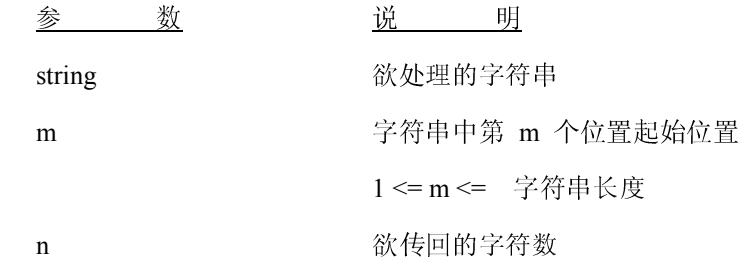

#### 范例

DOWNLOAD "DEMO7.BAS" SIZE 3.00,4.00 GAP 0.12,0.00 SPEED 2.0 DENSITY 8 DIRECTION 0 REFERENCE 0,0 SET DEBUG LABEL CLS A\$="TAIWAN SEMICONDUCTOR CO., LTD" E\$=MID\$(A\$,11,10) TEXT 10,10,"3",0,1,1,A\$ TEXT 10,200,"3",0,1,1,"10 MIDDLE CHARS "+E\$ PRINT 1 EOP

### 62. RIGHT\$( )

该函式将从字符串的最右边传回 n 个字符

#### 程序语法

RIGHT\$ (X\$, n)

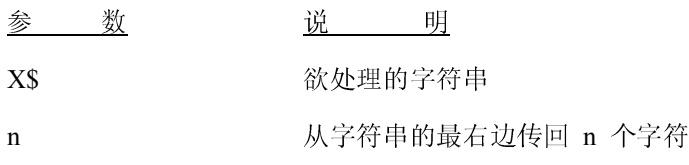

范例

DOWNLOAD "DEMO8.BAS" SIZE 3.00,4.00 GAP 0.12,0.00 SPEED 2.0 DENSITY 8 DIRECTION 0 REFERENCE 0,0 SET DEBUG LABEL CLS A\$="TAIWAN SEMICONDUCTOR CO., LTD" D\$=RIGHT\$(A\$,10) TEXT 10,10,"3",0,1,1,A\$ TEXT 10,150,"3",0,1,1,"10 RIGHT CHARS "+D\$ PRINT 1 EOP

### 63. STR\$( )

该函式将数字转换为字符串

#### 程序语法

 $STR$$  $(n)$ 

```
DOWNLOAD "DEMO8.BAS" 
SIZE 3.00,4.00 
GAP 0.12,0.00 
SPEED 2.0 
DENSITY 8 
DIRECTION 0 
REFERENCE 0,0 
SET DEBUG LABEL 
CLS 
A$="TAIWAN SEMICONDUCTOR CO., LTD" 
D$=RIGHT$(A$,10) 
TEXT 10,10,"3",0,1,1,A$ 
TEXT 10,150,"3",0,1,1,"10 RIGHT CHARS "+D$ 
PRINT 1 
EOP
```
# 64. VAL( )

该函式将数字字符串转为数字型态

#### 程序语法

VAL ("numeric character")

参 数 说 说 明

numeric character "0~9", "."

#### 范例

DOWNLOAD "DEMO10.BAS" SIZE 3.00,4.00 GAP 0.12,0.00 SPEED 2.0 DENSITY 8

DIRECTION 0 REFERENCE 0,0 SET DEBUG LABEL CLS A\$="TAIWAN SEMICONDUCTOR CO., LTD" F\$="100" G\$="500" H=VAL(F\$)+VAL(G\$)  $I$=STR$(H)$ TEXT 10,10,"3",0,1,1,A\$ TEXT 10,250,"3",0,1,1,"VAL FUNCTION TEST= "+I\$ PRINT 1 EOP

### 65. BEEP

该指令为控制蜂鸣器收到该指令时会发出一声响

#### 程序语法

BEEP

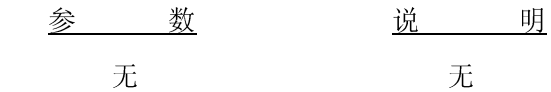

### 范例

DOWNLOAD "DEMO11.BAS" SIZE 3,4 GAP 0,0 DENSITY 8 SPEED 3 DIRECTION 0 REFERENCE 0,0 SET PEEL OFF CLS :START CLS  $AS=""$ TEXT 20,50,"3",0,1,1,"Please connect LCD keyboard for testing" BEEP INPUT "Enter the code number"; A\$ BARCODE 20,100,"39",48,1,0,2,5,A\$ PRINT 1 GOTO START EOP

### 66. SET COUNTER

设定计数器及增量,该指令不支持数学表达式

程序语法

SET COUNTER @n step

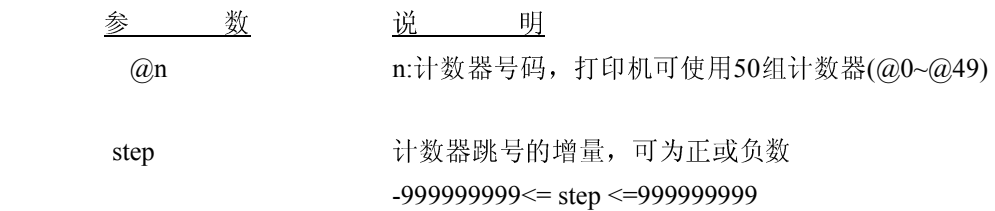

```
DOWNLOAD "DEMO13.BAS" 
SIZE 3,4 
GAP 0,0 
DENSITY 8 
SPEED 3 
DIRECTION 0 
REFERENCE 0,0 
SET PEEL OFF 
SET COUNTER @0 1
SET COUNTER @1 5 
CLS 
@1="00001"@2="TSC00001" 
TEXT 50,50,"3",0,1,1,@1 
BARCODE 50,500,"39",48,1,0,2,4,@2 
PRINT 1 
EOP
```
### 67. SET KEY1, SET KEY2

该指令用来起动/关闭 KEY1, KEY2 的预设功能。

#### 程序语法

SET KYE1 ON /OFF SET KEY2 ON /OFF

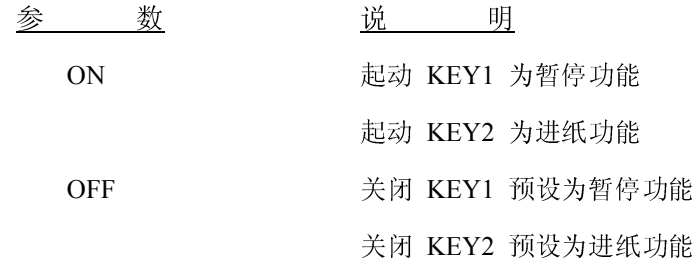

### 注: 关闭电源时该设定值任会储存在打印机内。

```
DOWNLOAD "DEMO17.BAS" 
SIZE 3,4 
GAP 0,0 
DENSITY 8 
SPEED 3 
DIRECTION 0 
REFERENCE 0,0 
SET PEEL OFF 
SET KEY1 OFF 
CLS 
:START 
A=GETKEY() 
IF A=0 THEN GOTO PAUSEB 
IF A=1 THEN GOTO FEEDB 
:PAUSEB 
CLS 
TEXT 50,10,"4",0,1,1,"PAUSE key is pressed!" 
PRINT 1 
GOTO START 
:FEEDB 
CLS 
TEXT 50,10,"4",0,1,1,"FEED key is pressed!" 
PRINT 1 
GOTO START 
EOP
```
# 68. SET PEEL

该指令用来起动/关闭剥离模式默认值为关闭

### 程序语法

SET PEEL ON/OFF

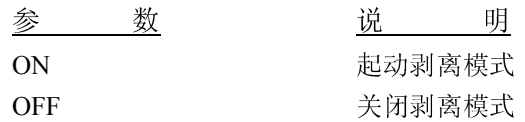

### 范例

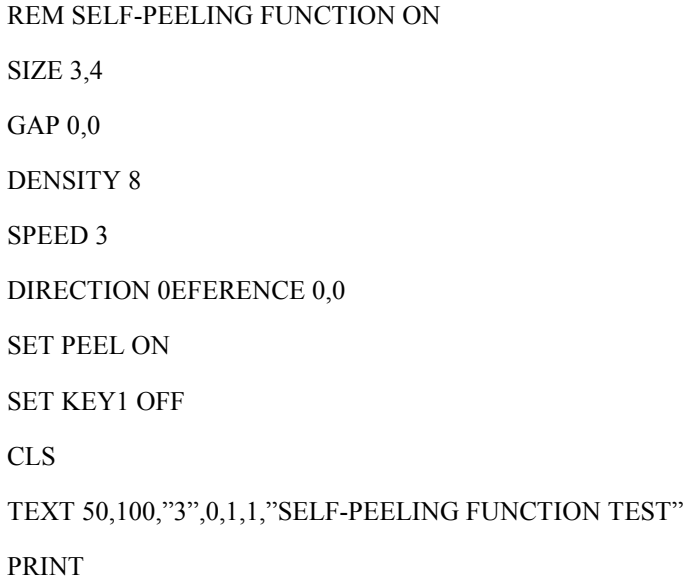

# 69. SET TEAR & SET STRIPPER

此命令是用来启用/禁用撕纸位置走到撕纸处,此设置关掉电源后将保存在打印机内。

### 程序语法

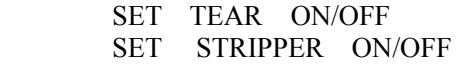

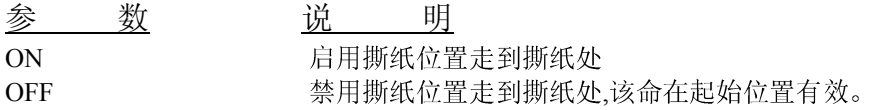

范例

 REM \*\*\*TEAE FUNCTION ON\*\*\* SIZE 3,3 GAP 0.08,0 DENSITY 8 SPEED 4 DIRECTION 0 REFERENCE 0,0 SET PEEL OFF SET TEAR ON CLS TEXT 50,100,"3",0,1,1,"TEAR FUNCTION TEST" PRINT 1

# 70. SET HEAD

此设置用于启用/禁用打印头合盖传感器。如果合盖传感器是开放的打印头被打开,没有任何讯息传回。此设置 将保存在打印机内存。

#### 程序语法

SET HEAD ON/OFF

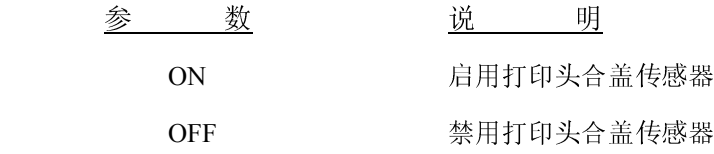

范例

SET HEAD ON SET HEAD OFF

# 71. SET COM1

该指令用来设定打印机串口的通讯参数

### 程序语法

SET COM1 baud, parity, data, stop

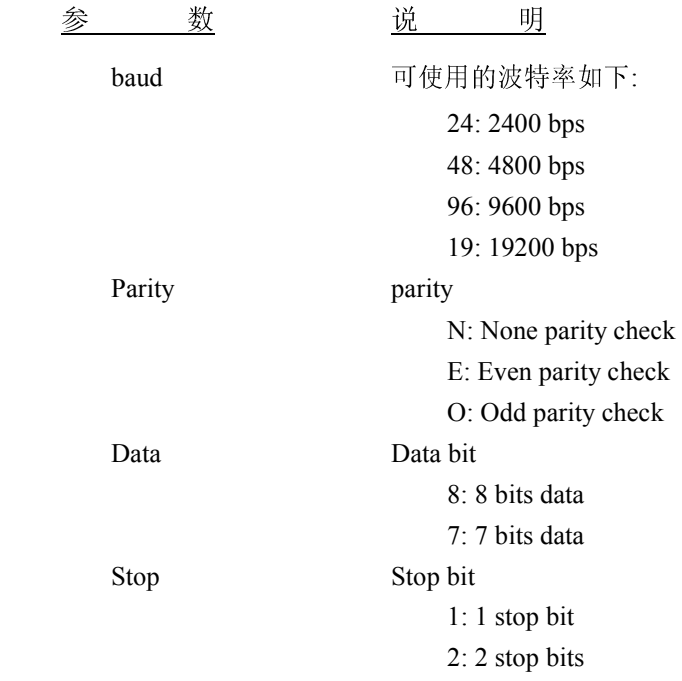

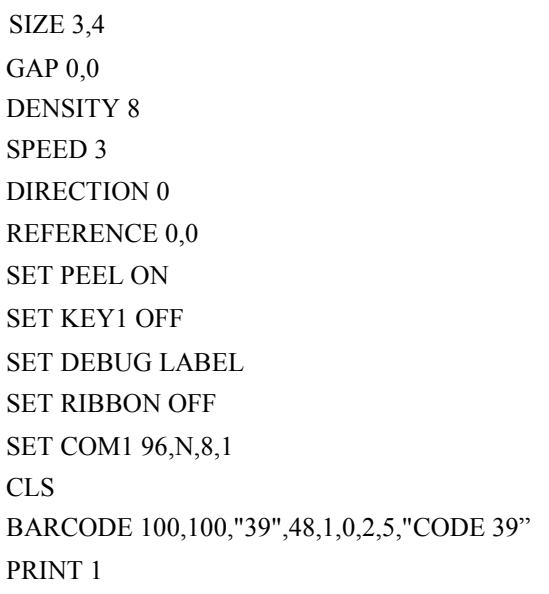

### 72. SET PRINTKEY

此命令将打印一个标签并走到下一个标签的间隙到撕纸位置处,按下 FEED 按键,打印下一个标签或多份 的标签。如果标签内容包括串行文字或条形码,它将改变序号。此设置将保存在打印机内存。

#### 程序语法

SET PRINTKEY OFF/ON/AUTO/<num>

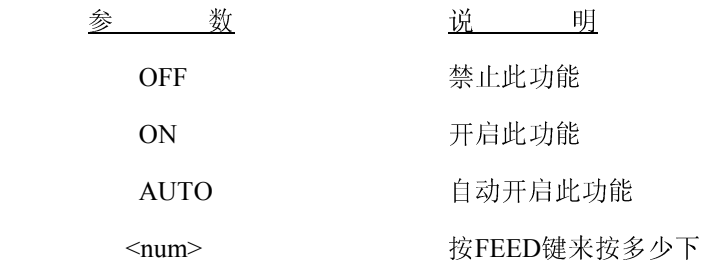

### 范例

 Execute SIZE 3,2,5 GAP O.12,0 SET PRINTKEY ON ` SET COUNTER @0 1  $@0="0001"$  CLS TEXT 10,10,"5",0,1,1,@0 PRINT 1

#### Execute:

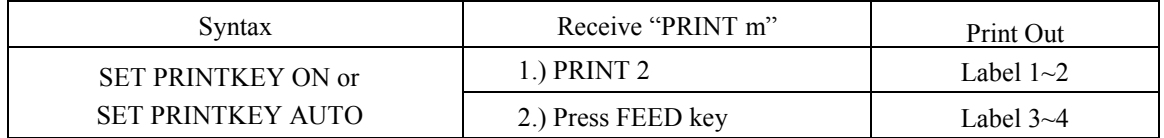

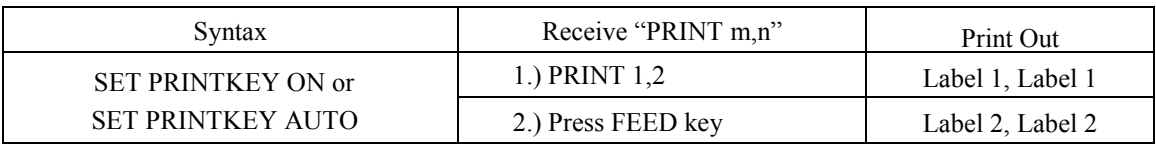

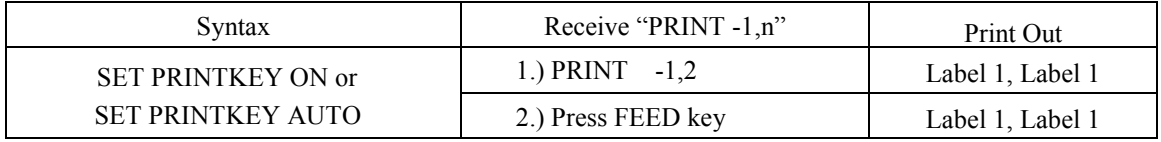

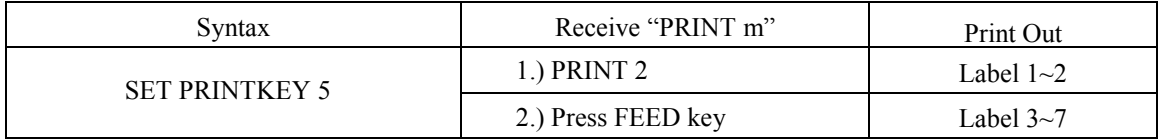

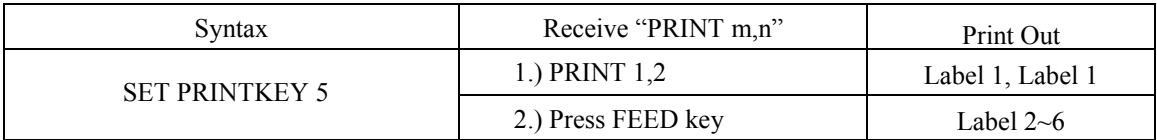

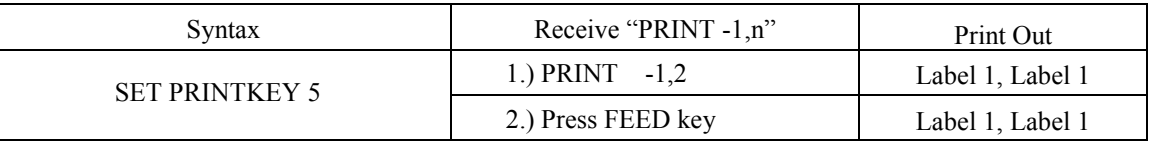

# 73. SET REPRINT

此命令将禁用/启用标签机在无纸或开盖错误发生后,上纸或合盖后重新打印一次标签内容。

### 程序语法

SET REPRINT OFF/ON

参 数 说 明

OFF 禁止此功能 ON 启用此功能

范例

SET REPRINT ON

# 74. PEEL

此命令是用来获取纸存在剥离传感器。其属性是只读。

### 程序语法

PEEL

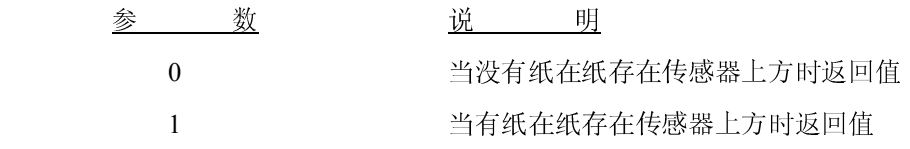

范例

DOWNLOAD "DEMO19.BAS" SIZE 4,4 GAP 0,0 DENSITY 8 SPEED 3 DIRECTION 0 REFERENCE 0,0 SET CUTTER 1 SET PEEL OFF SET LED1 OFF CLS IF PEEL=1 THEN LED1=1 EOP

### 75. KEY1,KEY2

此命令用来读取打印机按键的状态.

### 程序语法

KEYm=n

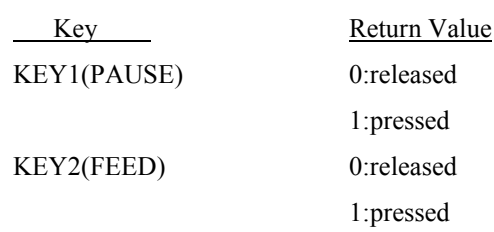

#### 范例

DOWNLOAD "DEMO.BAS" SIZE 3,1 GAP 0,0 SPEED 4 DENSITY 8 DIRECTION 1 REFERENCE 0,0 SET KEY1 OFF :START IF KEY1=1 THEN CLS TEXT 100,10,"3",0,1,1,"KEY FUNCTION TEST" PRINT 1,1 GOTO START EOP DEMO

# 76. @LABEL

该变量记录打印机已打印标签张数

#### 程序语法

Write attribute: @LABEL=n Read attribute: A=@LABEL

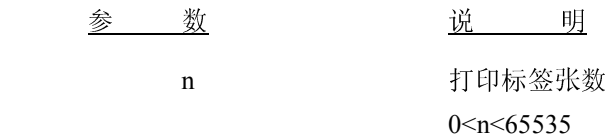

#### 范例

DOWNLOAD "DEMO20.BAS" SIZE 3,4 GAP 0,0 DENSITY 8 SPEED 3 DIRECTION 0 REFERENCE 0,0 SET PEEL ON SET KEY1 OFF SET DEBUG LABEL SET RIBBON OFF SET COM1 96,N,8,1 CLS IF @LABEL=100 THEN @LABEL=0 ELSE TEXT 100 ,100 , "3",0,1,1,STR\$(@LABEL) PRINT 1 EOP